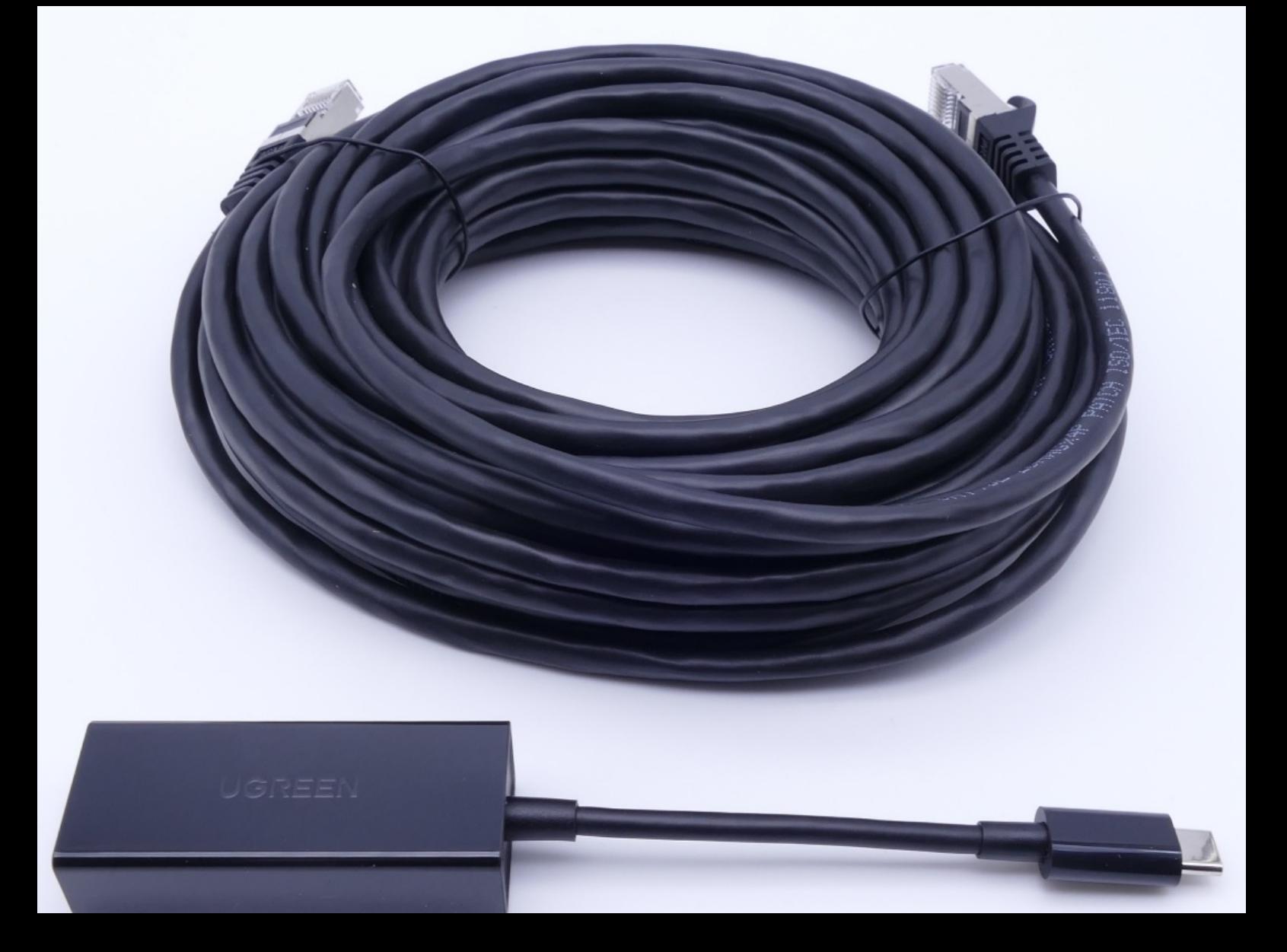

# **Adattatore USB to LAN**

# **Manuale di istruzioni**

**Mercedes-Benz AG, GCSP/ORE**

**Valido a partire da 02/2024**

Mercedes-Benz

# Indice

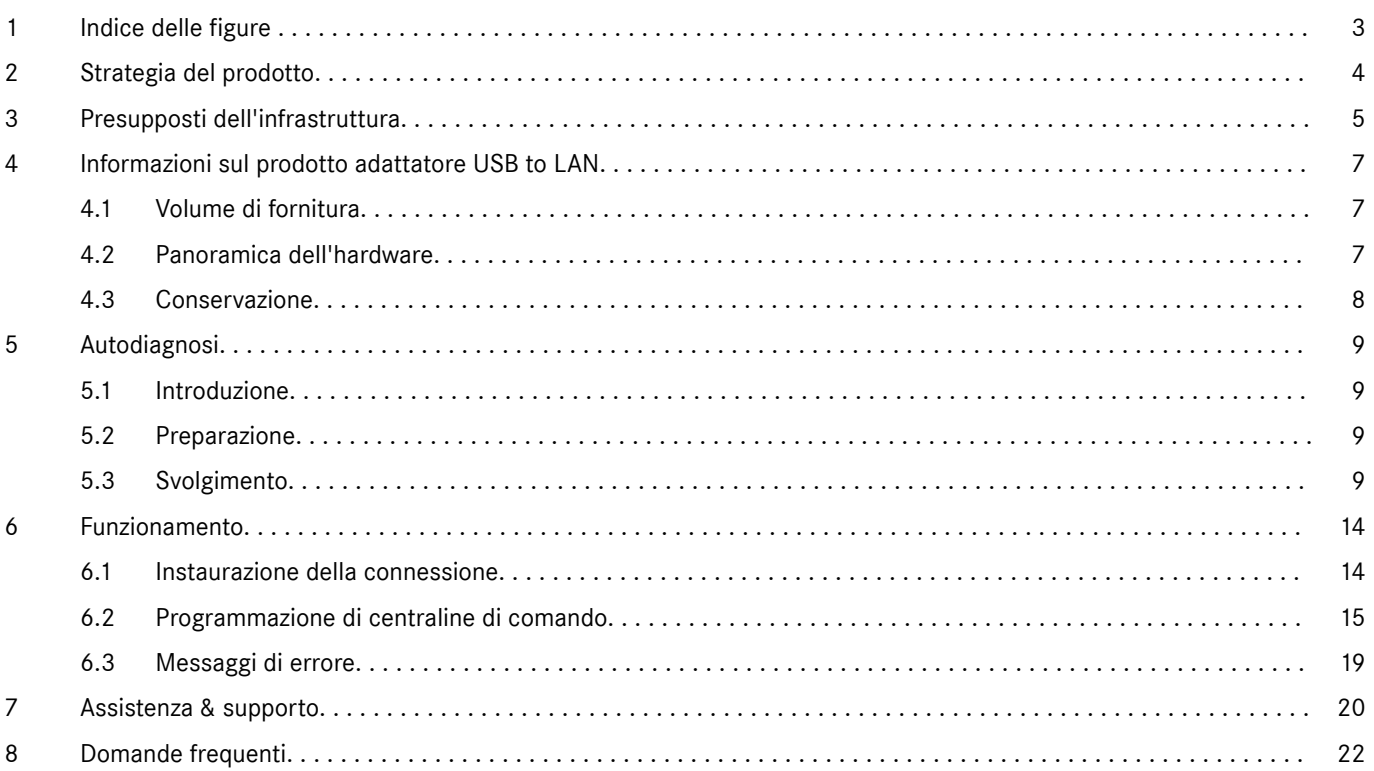

# <span id="page-2-0"></span>**1 Indice delle figure**

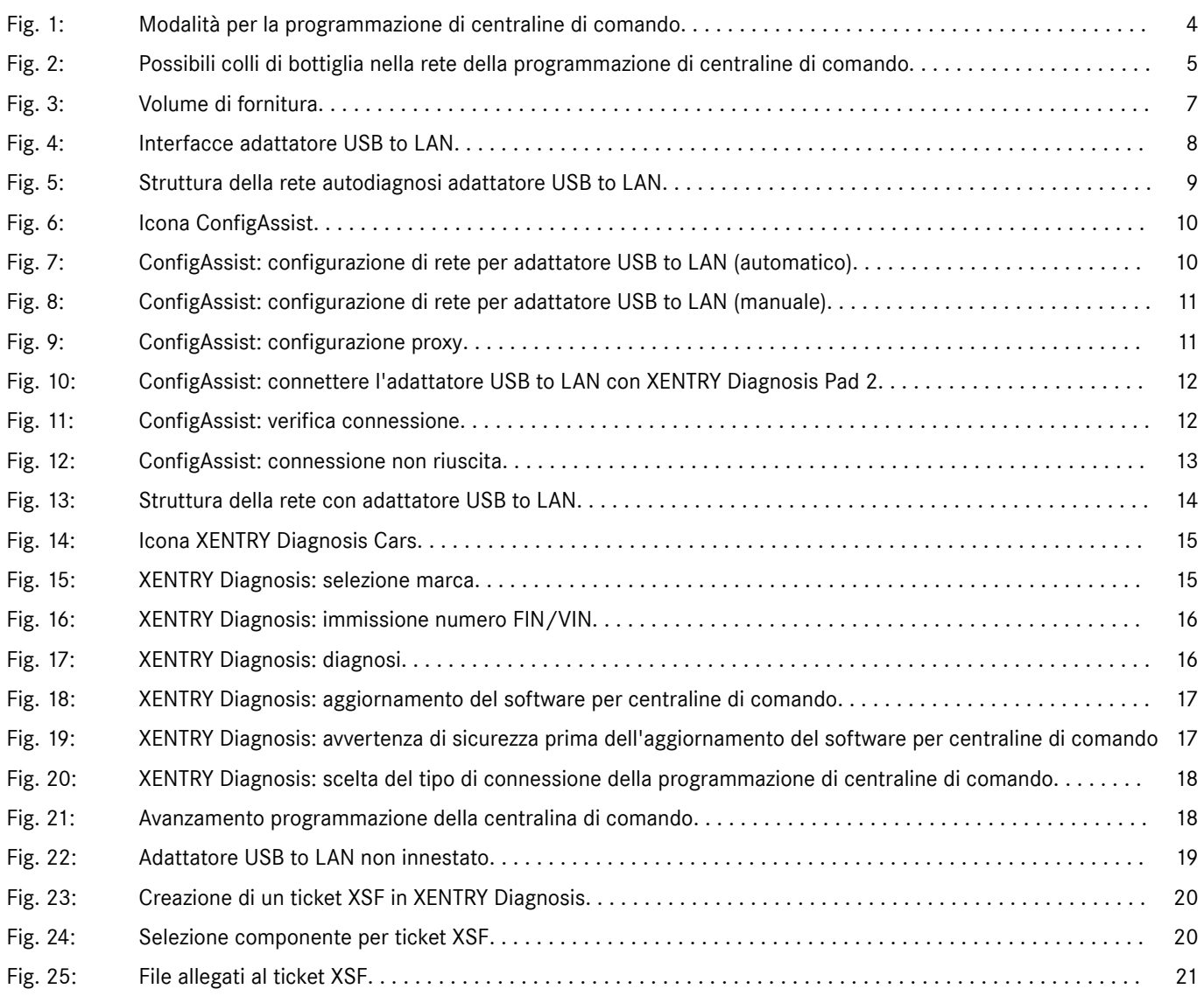

# <span id="page-3-0"></span>**2 Strategia del prodotto**

Con la crescente complessità di centraline di comando e funzioni nel veicolo aumenta costantemente anche il volume di dati del software per centraline di comando che deve essere trasmesso nei veicoli. La programmazione di centraline di comando richiede pertanto sempre più tempo.

Attualmente la centralina di comando (head unit) del veicolo viene programmata via OBD con l'aiuto di XENTRY Diagnosis Software e VCI (Vehicle Communication Interface). La frequenza di cifra è al massimo di 100 Mbit/s. L'adattatore USB to LAN è un nuovo prodotto accessorio di XENTRY Diagnosis. Oltre alla modalità esistente della programmazione di centraline di comando attraverso OBD, questo adattatore offre l'opzione aggiuntiva di trasmettere i dati del software per centraline di comando nel veicolo con una connessione di rete affidabile ad una velocità fino a tre volte maggiore attraverso la porta USB-C con compatibilità dati disposta sulla console centrale. In basso è riportato lo svolgimento della programmazione di centraline di comando con un adattatore USB to LAN:

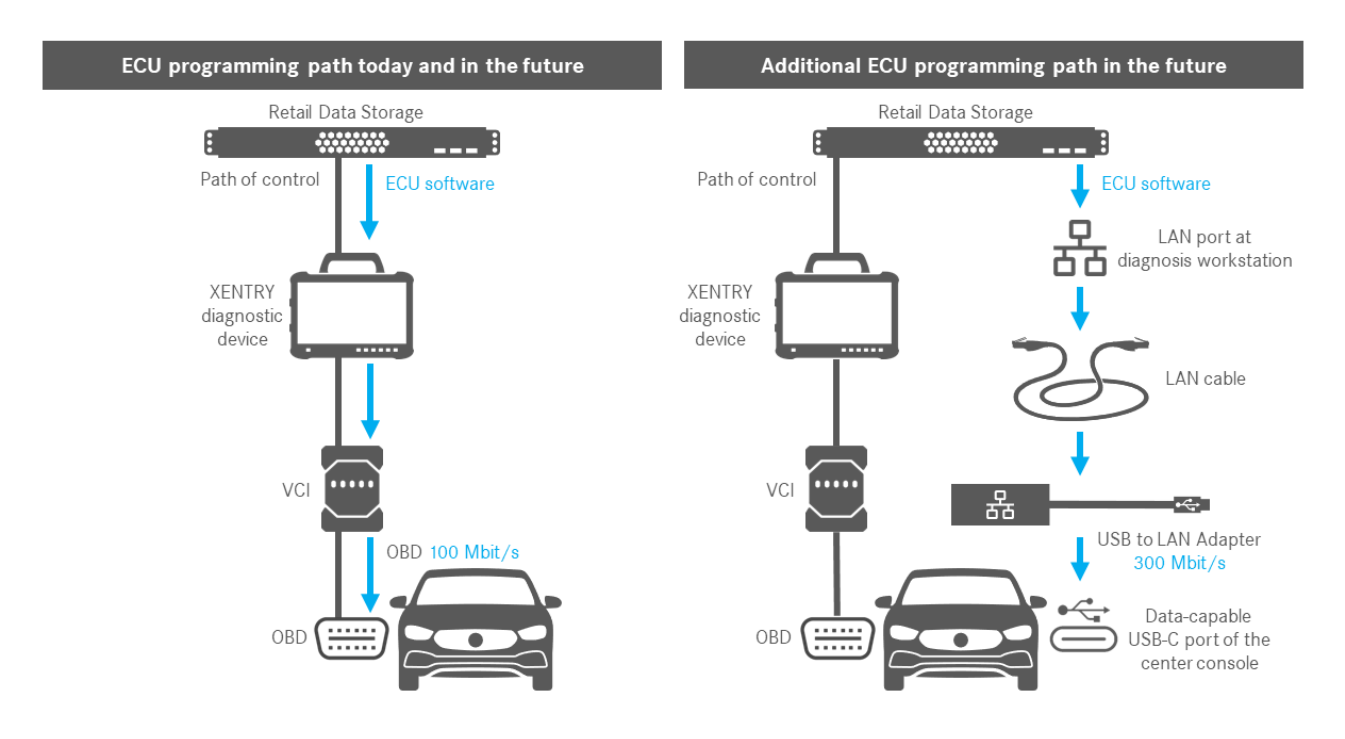

*Fig. 1: Modalità per la programmazione di centraline di comando*

# <span id="page-4-0"></span>**3 Presupposti dell'infrastruttura**

Per poter utilizzare l'adattatore USB to LAN, devono risultare soddisfatti i seguenti presupposti:

- Un Retail Data Storage, la porta LAN e l'apparecchio di diagnosi XENTRY devono essere raggiungibili reciprocamente via IP nella rete.
- I Retail Data Storage della prima generazione (disco fisso da 4 terabyte) e il Retail Data Storage+ possono contemporaneamente trasmettere a tre adattatori USB to LAN nella massima velocità di 300 Mbit/s, mentre per il Retail Data Storage 2 si tratta di un massimo di sette adattatori USB to LAN. Presupposto per questa velocità massima è che la rete dell'officina permetta una trasmissione dati fino a 300 Mbit/s per ciascun veicolo. La necessaria larghezza di banda aumenta infatti per ogni altro veicolo programmato in parallelo di 300 Mbit/s. I Retail Data Storage della prima generazione (disco fisso da 4 terabyte) e il Retail Data Storage+ devono a tale scopo essere collegati con lo switch con 1 Gbit/s, mentre per il Retail Data Storage 2 si tratta di 10 Gbit/s. Con una velocità minore della connessione con lo switch non è possibile la trasmissione contemporanea di 300 Mbit/s dal Retail Data Storage al numero pieno di tre o rispettivamente sette adattatori USB to LAN.

La programmazione di centraline di comando tramite adattatore USB to LAN non è possibile se si utilizza la modalità di fornitura dati XENTRY Update Service senza Retail Data Storage. Questa impostazione può essere modificata in ConfigAssist. Con l'adattatore USB to LAN non può essere infatti trasmesso nel veicolo software per centraline di comando salvato solamente sull'apparecchio di diagnosi XENTRY. Pertanto è sempre necessario un Retail Data Storage.

- Anche l'utilizzo di un server proxy può determinare una riduzione della trasmissione dati.
- In caso di utilizzo di uno switch o hub nella rete, anche questi dispositivi devono trasmettere ad una velocità di almeno 1 Gbit/s.
- Una porta LAN con velocità sufficiente (1 Gbit/s) sulla postazione di lavoro per diagnosi in officina in prossimità del veicolo (necessità di un cavo LAN sufficientemente lungo, a seconda della distanza dalla porta LAN al veicolo).
- Cavo Ethernet con almeno Cat5e, quindi 1 Gbit/s e 100 MHz.

Cat5 (10/100 Mbit/s e 100 MHz) non è sufficiente, mentre Cat6 (10 Gbit/s e 250 MHz) non sarà ancora necessario per il prossimo futuro.

Prima di avviare la procedura della programmazione di centraline di comando, verificare ancora l'eventuale presenza di colli di bottiglia sul percorso di trasmissione dati (vedi il grafico in basso). Solo in questo modo si raggiunge la piena frequenza di cifra che arriva fino a 300 Mbit/s.

La figura seguente rappresenta i colli di bottiglia più frequenti:

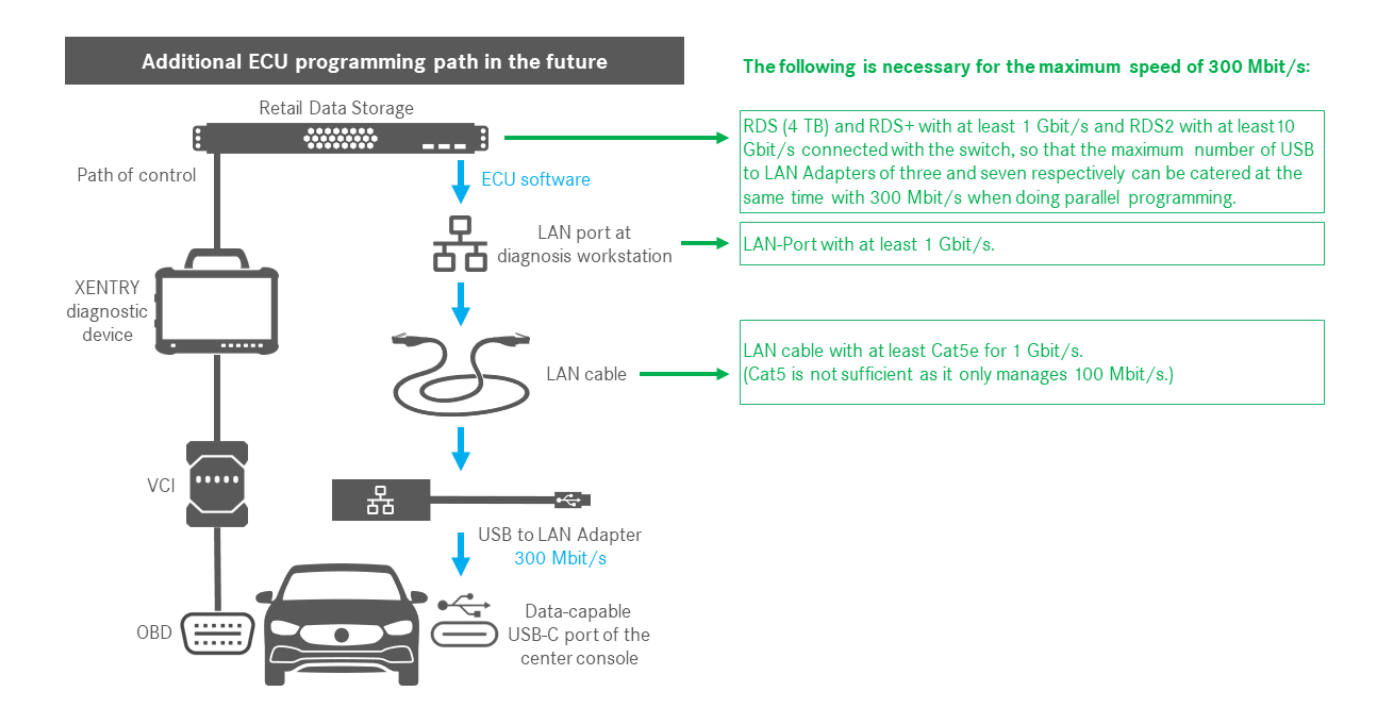

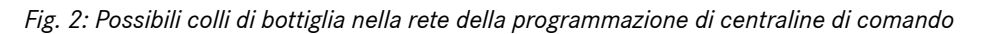

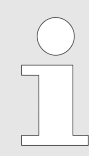

*L'adattatore USB to LAN e il Retail Data Storage dovrebbero preferibilmente trovarsi nella stessa subnet (subnet Class C). In caso di utilizzo di subnet differenti, nel caso di versioni del software head unit meno recenti possono verificarsi limitazioni di utilizzo dell'adattatore USB to LAN. In tal caso attenersi alle avvertenze in XENTRY Diagnosis.*

# <span id="page-6-0"></span>**4 Informazioni sul prodotto adattatore USB to LAN**

### **4.1 Volume di fornitura**

In basso è riportato il volume di fornitura dell'adattatore USB to LAN:

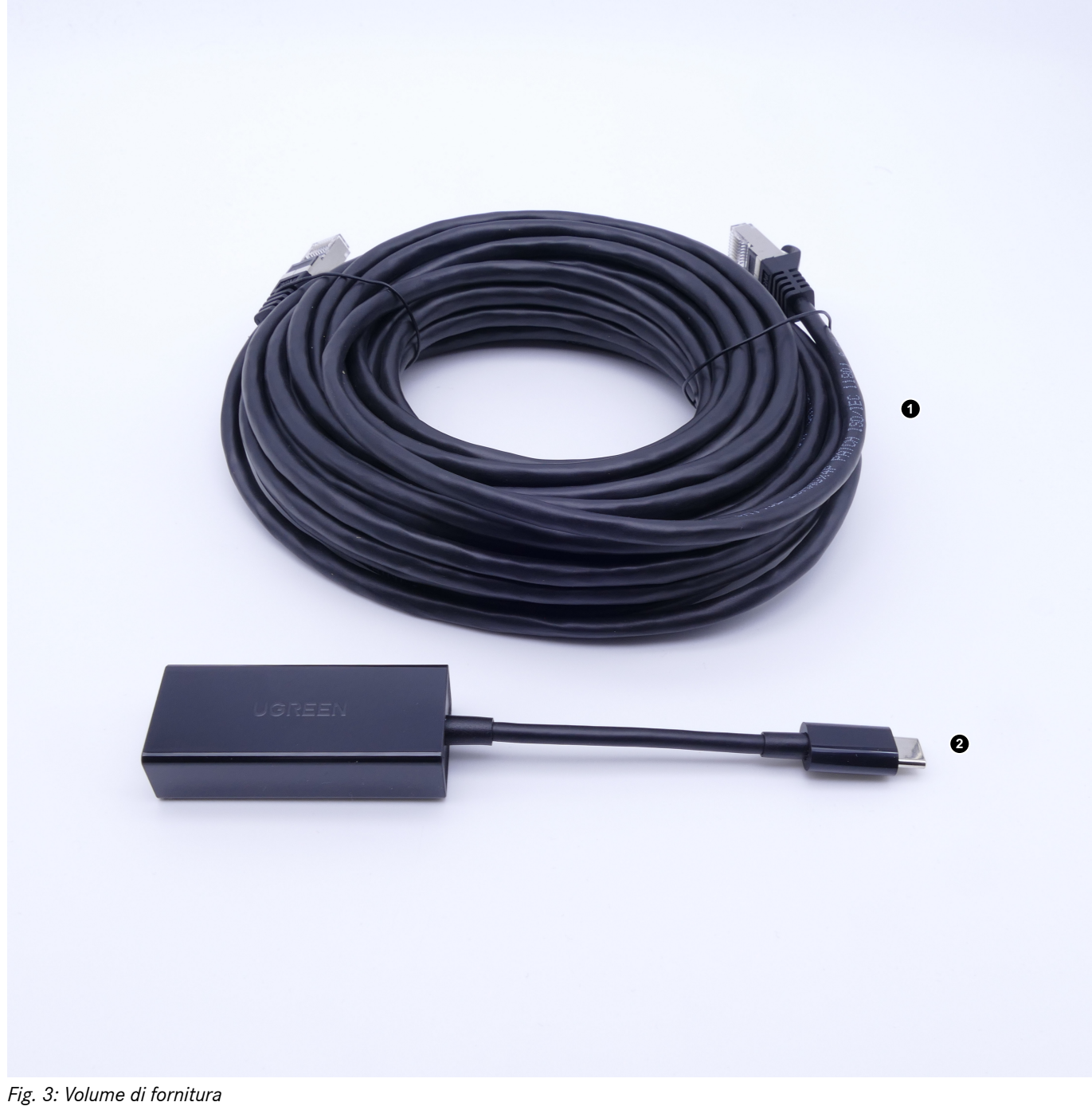

- 
- 1 Cavo LAN (10 metri)<br>2 Adattatore USB to LA Adattatore USB to LAN

### **4.2 Panoramica dell'hardware**

Segue qui una panoramica dell'adattatore USB to LAN e delle relative specifiche:

<span id="page-7-0"></span>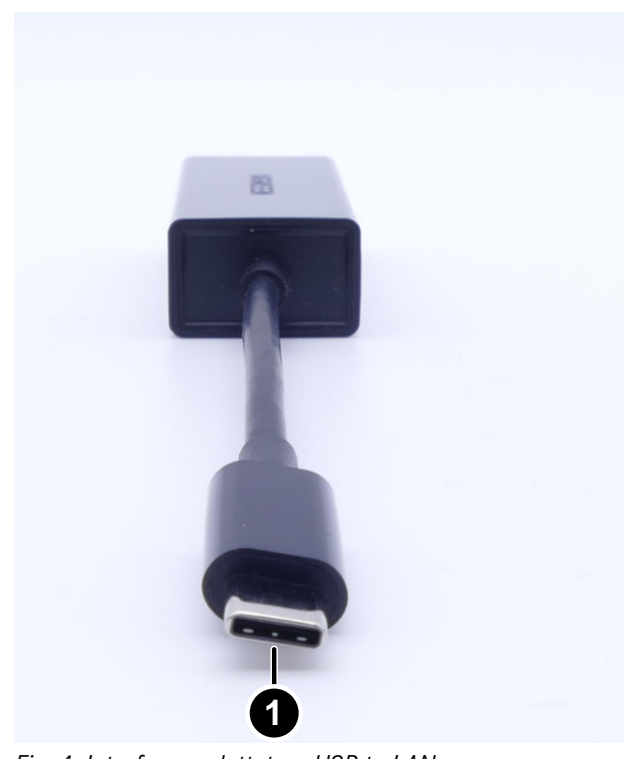

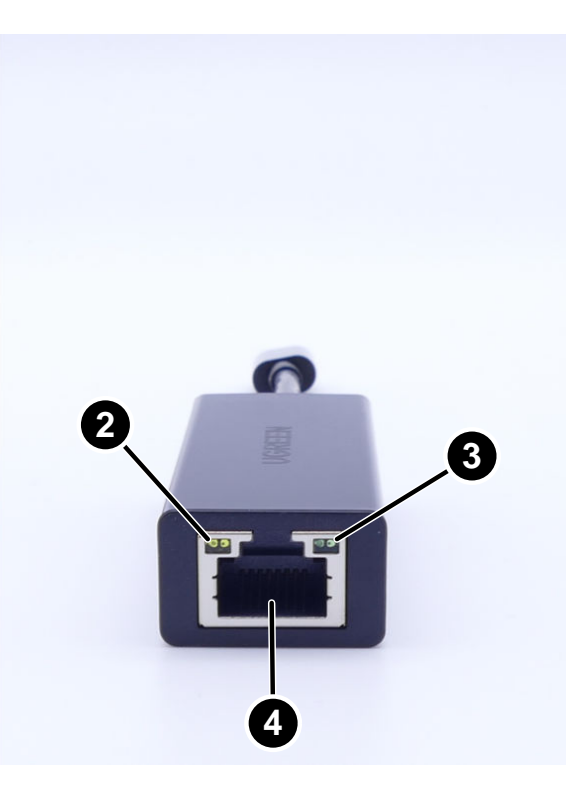

*Fig. 4: Interfacce adattatore USB to LAN*

- 1 Attacco USB-C<br>2 LED attività
- LED attività
- 3 LED di connessione<br>4 Porta I AN (RI-45 Ft)
- Porta LAN (RJ-45 Ethernet)

Specifiche adattatore USB to LAN:

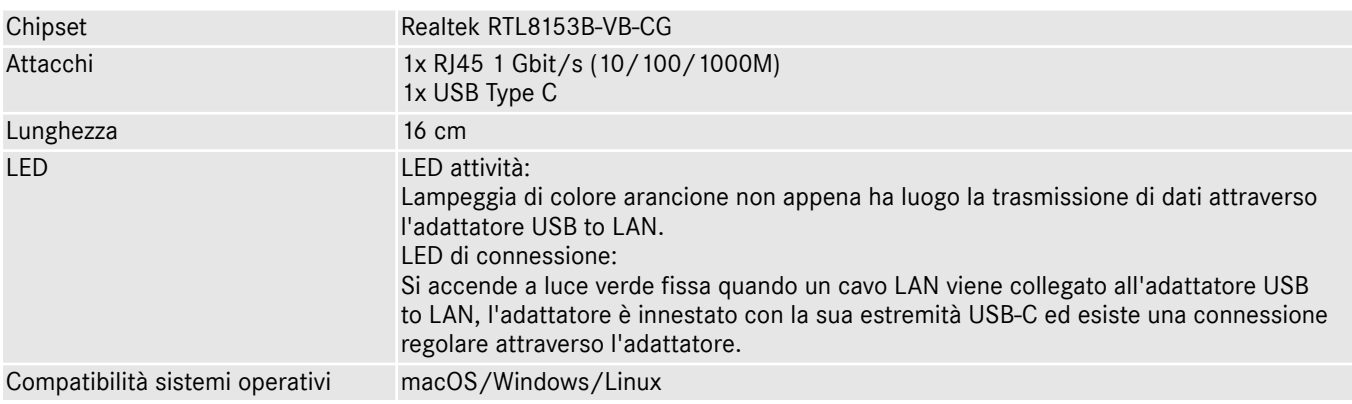

Specifiche cavo LAN:

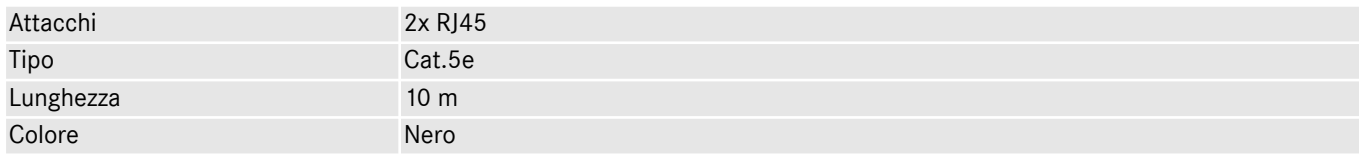

### **4.3 Conservazione**

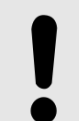

### **AVVISO**

Proteggere il prodotto dall'esposizione incontrollata a sostanze chimiche e agenti corrosivi. Anche il contatto con umidità può danneggiare il prodotto.

Se si verifica una delle seguenti situazioni, il prodotto non dovrebbe più essere utilizzato:

- Il prodotto è stato esposto a umidità o altri agenti chimici corrosivi.
- Il prodotto è stato fatto cadere o è stato danneggiato.
- Il prodotto mostra evidenti segni di rottura.

# <span id="page-8-0"></span>**5 Autodiagnosi**

### **5.1 Introduzione**

Per garantire che l'adattatore USB to LAN sia stato implementato con successo nella rete dell'officina e sia pronto al funzionamento, è prevista la possibilità di eseguire un'autodiagnosi.

È possibile controllare la connessione tra l'adattatore USB to LAN e la rete dell'officina tramite un dispositivo XENTRY Diagnosis Pad con compatibilità USB-C (al momento solo XENTRY Diagnosis Pad 2 contenuto in XENTRY Diagnosis Kit 4) oppure tramite un apparecchio di diagnosi con XENTRY Diagnosis Software installato. Qualora si disponga di un sistema XENTRY Diagnosis Kit 3 o un computer con XENTRY Diagnosis Software, è possibile stabilire una connessione con un adattatore da USB-A a USB-C. Tuttavia non ci si assume alcuna garanzia per questo tipo di connessione.

### **5.2 Preparazione**

Per avviare l'autodiagnosi, non collegare l'attacco USB-C al veicolo, bensì alla porta USB-C del proprio dispositivo con lo XENTRY Diagnosis Software, come descritto in Fig. 5.

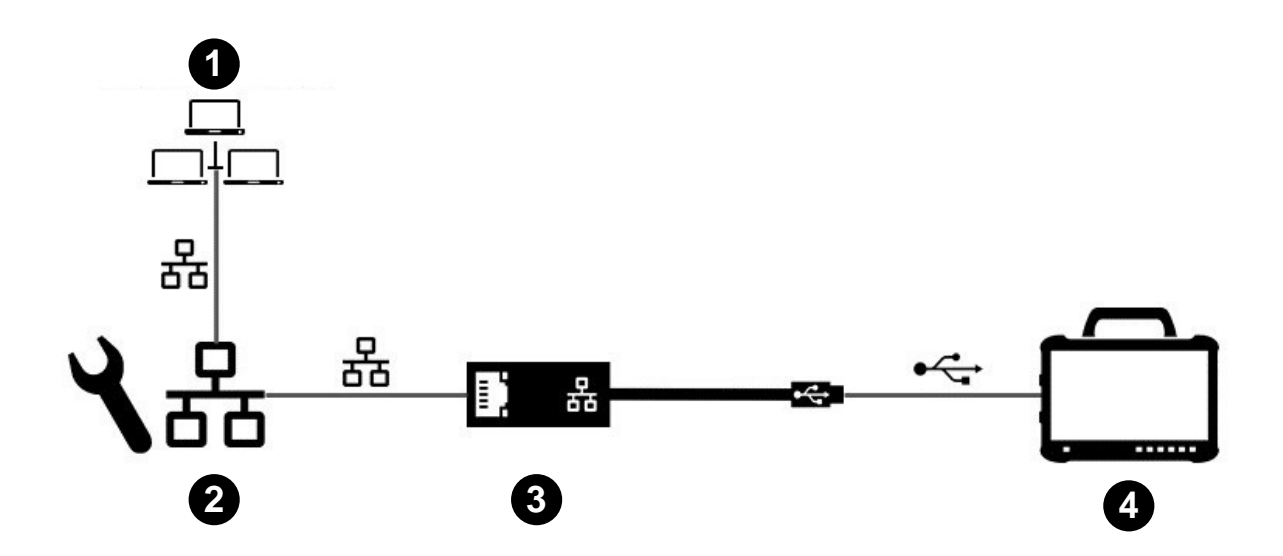

*Fig. 5: Struttura della rete autodiagnosi adattatore USB to LAN*

- 1 Rete dell'officina con Retail Data Storage
- 2 Porta LAN sulla postazione di lavoro per diagnosi
- Adattatore USB to LAN
- 4 Apparecchio di diagnosi XENTRY

Va considerato che l'adattatore deve essere collegato con il cavo LAN alla rete dell'officina (la stessa rete del Retail Data Storage) nonché all'apparecchio di diagnosi XENTRY per poter stabilire una connessione regolare e completa. In un secondo momento si potrà quindi verificare che anche il LED di connessione sia acceso a luce verde fissa.

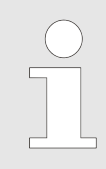

*Utilizzare per l'autodiagnosi la stessa porta LAN che si intende utilizzare anche per la successiva programmazione della centralina di comando.*

### **5.3 Svolgimento**

Una volta stabilita correttamente la connessione, avviare *ConfigAssist* sull'apparecchio di diagnosi XENTRY attraverso il seguente percorso:

*Desktop > Diagnosis Toolbox > ConfigAssist*

<span id="page-9-0"></span>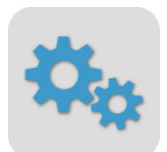

### *Fig. 6: Icona ConfigAssist*

L'apparecchio di diagnosi XENTRY in uso dovrebbe già essere connesso alla rete dell'officina. Informazioni sulla configurazione di rete per l'apparecchio di diagnosi XENTRY sono reperibili nella corrispondente guida dell'utente.

In ConfigAssist fare clic nella barra di navigazione sul margine inferiore sul simbolo del veicolo per giungere alla *Configurazione di rete per il veicolo*.

In alternativa è possibile portarsi tramite il pulsante *Applica & avanti* alla *Configurazione di rete per il veicolo*.

Qui sono disponibili due opzioni:

1. Scegliere l'ottenimento automatico per indirizzo IP e indirizzi server DNS:

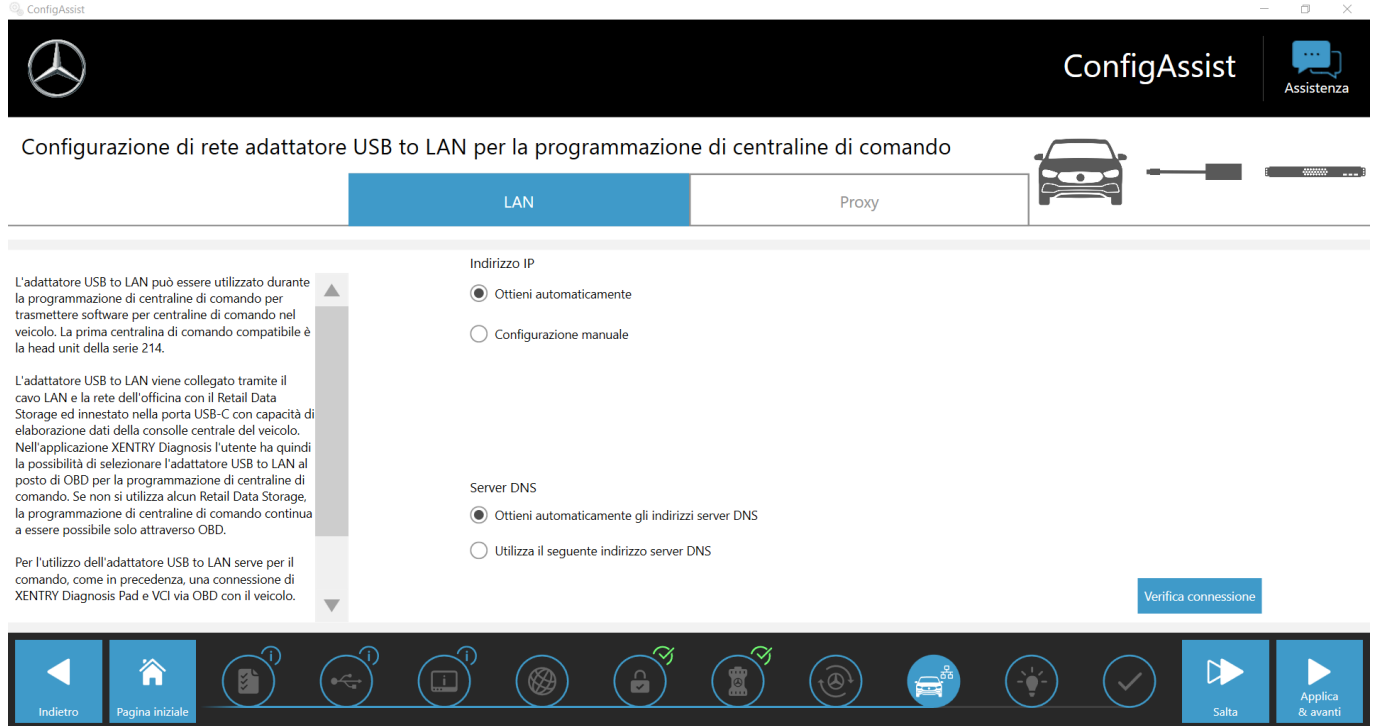

*Fig. 7: ConfigAssist: configurazione di rete per adattatore USB to LAN (automatico)*

2. Compilazione manuale di indirizzo IP e indirizzi server DNS:

<span id="page-10-0"></span>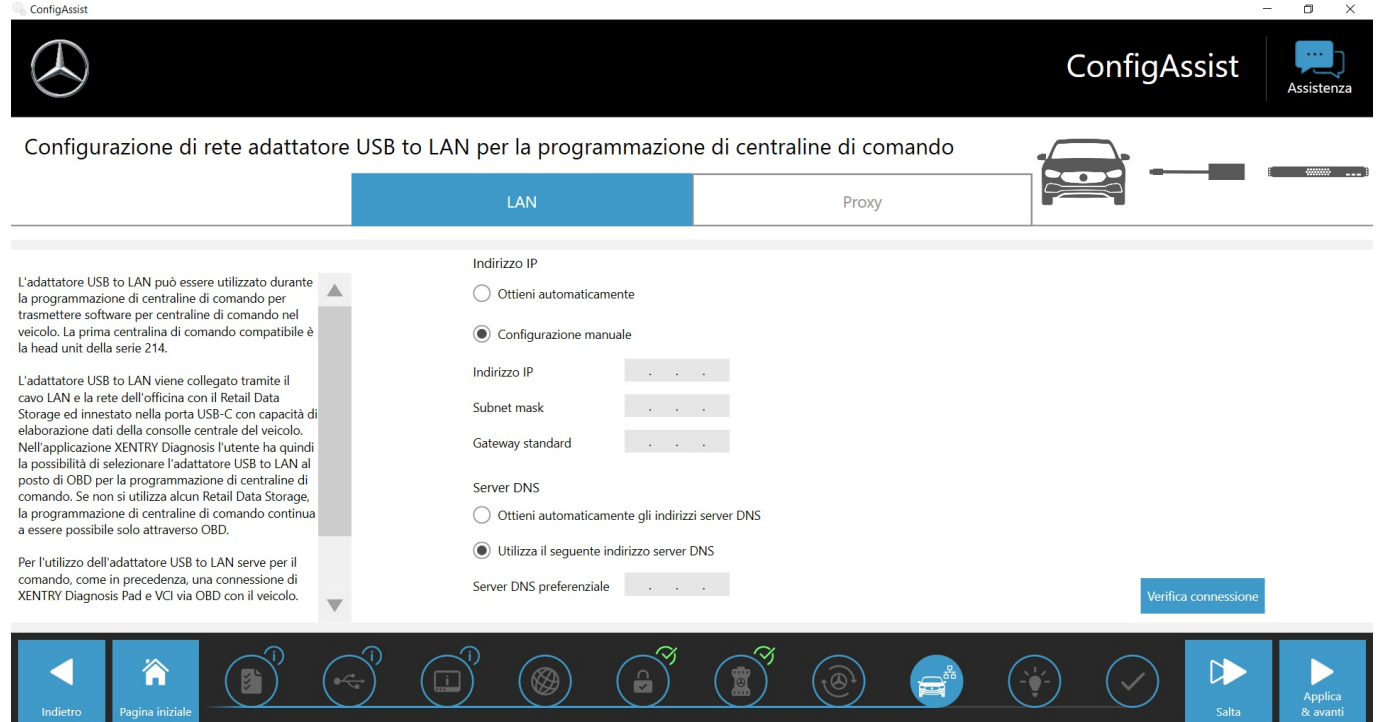

*Fig. 8: ConfigAssist: configurazione di rete per adattatore USB to LAN (manuale)*

### Immettere qui i corrispondenti dati.

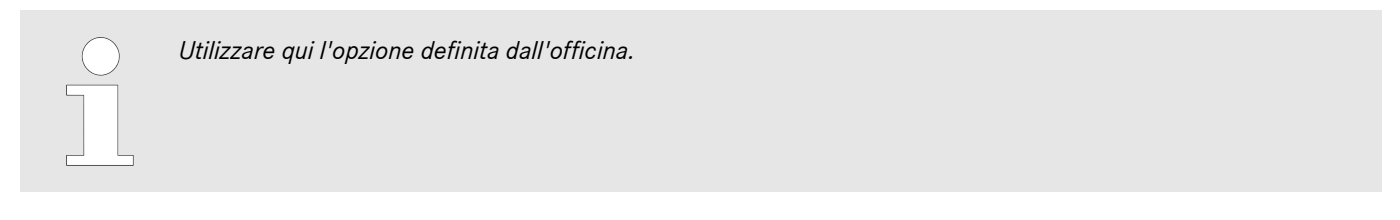

Se l'azienda utilizza un server proxy, lasciare vuote le impostazioni LAN e selezionare la casella per server proxy. Qui si ha la possibilità di applicare le impostazioni del sistema XENTRY Diagnosis o registrare i dati manualmente. Scegliere la variante corrispondente e registrare i dati necessari.

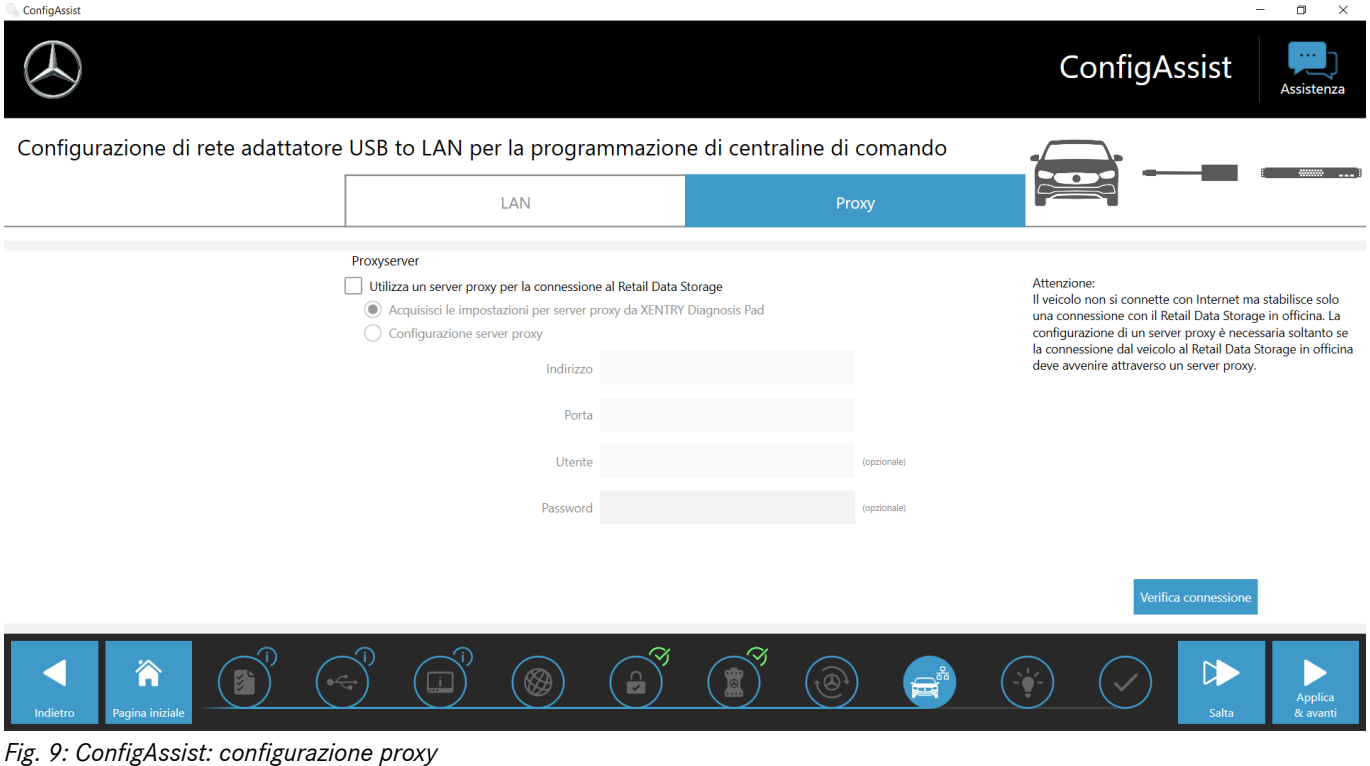

<span id="page-11-0"></span>A questo punto fare clic sul pulsante *Verifica connessione*.

Leggere l'avvertenza nella finestra a comparsa e controllare che l'adattatore USB to LAN sia collegato all'apparecchio di diagnosi XENTRY *(A)* e alla porta LAN *(B)*.

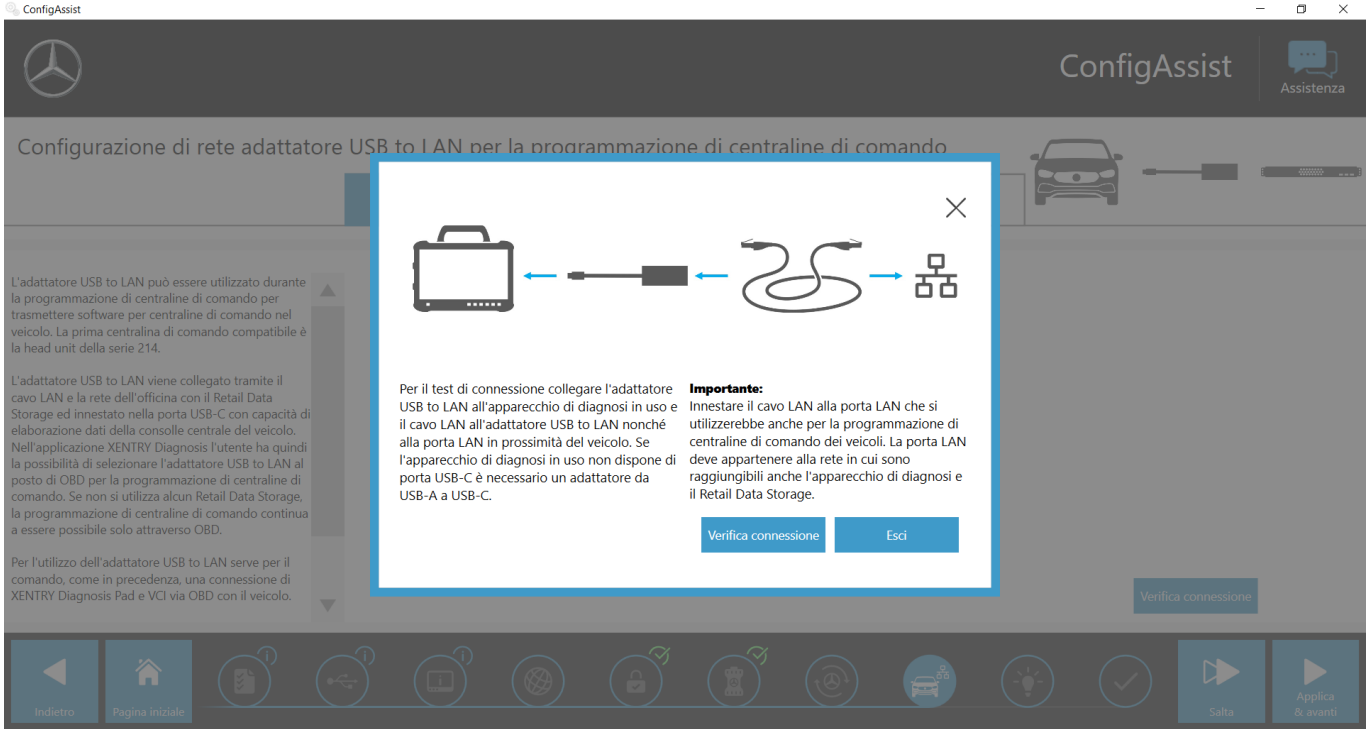

*Fig. 10: ConfigAssist: connettere l'adattatore USB to LAN con XENTRY Diagnosis Pad 2*

Fare clic su *Verifica connessione*.

L'autodiagnosi può richiedere fino a 30 secondi.

Se l'apparecchio di diagnosi XENTRY è correttamente connesso alla rete dell'officina attraverso l'adattatore USB to LAN, viene visualizzato un segno di spunta verde.

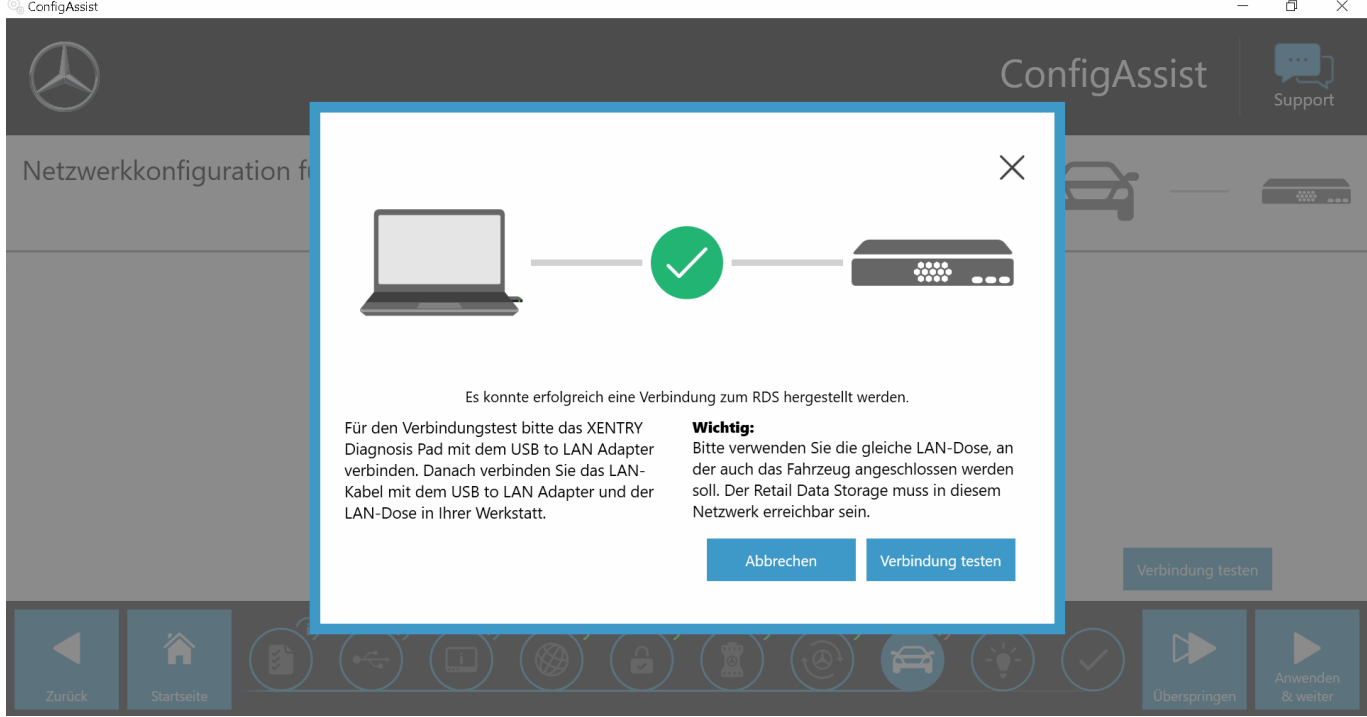

*Fig. 11: ConfigAssist: verifica connessione*

In caso di connessione non riuscita viene visualizzato un messaggio di errore.

<span id="page-12-0"></span>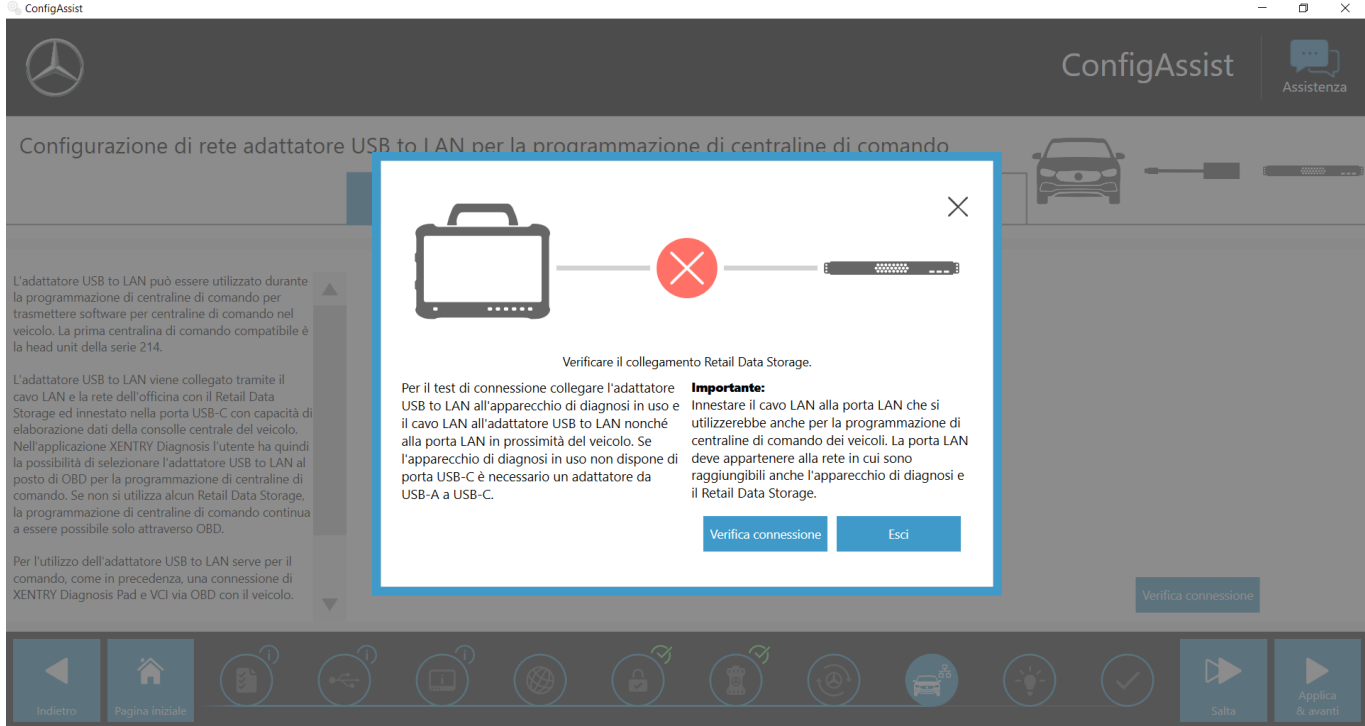

*Fig. 12: ConfigAssist: connessione non riuscita*

Controllare se il cavo è collegato correttamente nei punti A e B, come illustrato in [Fig. 10.](#page-11-0) Ripetere quindi il passo → [Capitolo](#page-8-0) [5.3 «Svolgimento» a pag. 9](#page-8-0).

## <span id="page-13-0"></span>**6 Funzionamento**

### **6.1 Instaurazione della connessione**

Per utilizzare l'adattatore USB to LAN è necessaria una porta LAN con sufficiente velocità (almeno 300 Mbit/s), disposta vicino alla postazione di lavoro per diagnosi e quindi in prossimità del veicolo. Se la distanza tra porta LAN e veicolo non può essere coperta con il cavo LAN (10 metri) accluso alla fornitura, è anche possibile ricorrere a un cavo più lungo. Questo cavo deve soddisfare almeno lo standard Cat.5e.

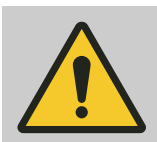

### **AVVERTIMENTO**

Posare il cavo in modo tale da non dare luogo al rischio di inciampo né a schiacciamenti o piegature.

L'adattatore USB to LAN funge da interfaccia di trasmissione dati. Il comando degli aggiornamenti avviene come in precedenza tramite l'apparecchio di diagnosi XENTRY. Una volta stabilita questa connessione nota, seguire i passi sottostanti:

- **1.** Togliere l'adattatore USB to LAN e il cavo LAN accluso dall'imballaggio.
- 2. Collegare il cavo LAN alla porta LAN sulla postazione di lavoro per diagnosi.
- 3. Lollegare l'altra estremità del cavo LAN alla porta LAN dell'adattatore USB to LAN.
- **4.** Rimuovere il cappuccio di protezione dell'attacco USB-C.
- **5.** Inserire l'attacco USB-C dell'adattatore USB to LAN nella porta USB-C con compatibilità dati del veicolo disposta nella console centrale.
	- ◆ Se la connessione è stata stabilita con successo, il LED di connessione dell'adattatore USB to LAN si accende a luce verde fissa.

*Dopo la prima messa in servizio eseguire un'autodiagnosi. L'autodiagnosi può richiedere fino a 30 secondi. Maggiori dettagli sono reperibili in* → [Capitolo 5 «Autodiagnosi» a pag. 9](#page-8-0).

La figura sottostante rappresenta la struttura della rete con l'adattatore USB to LAN.

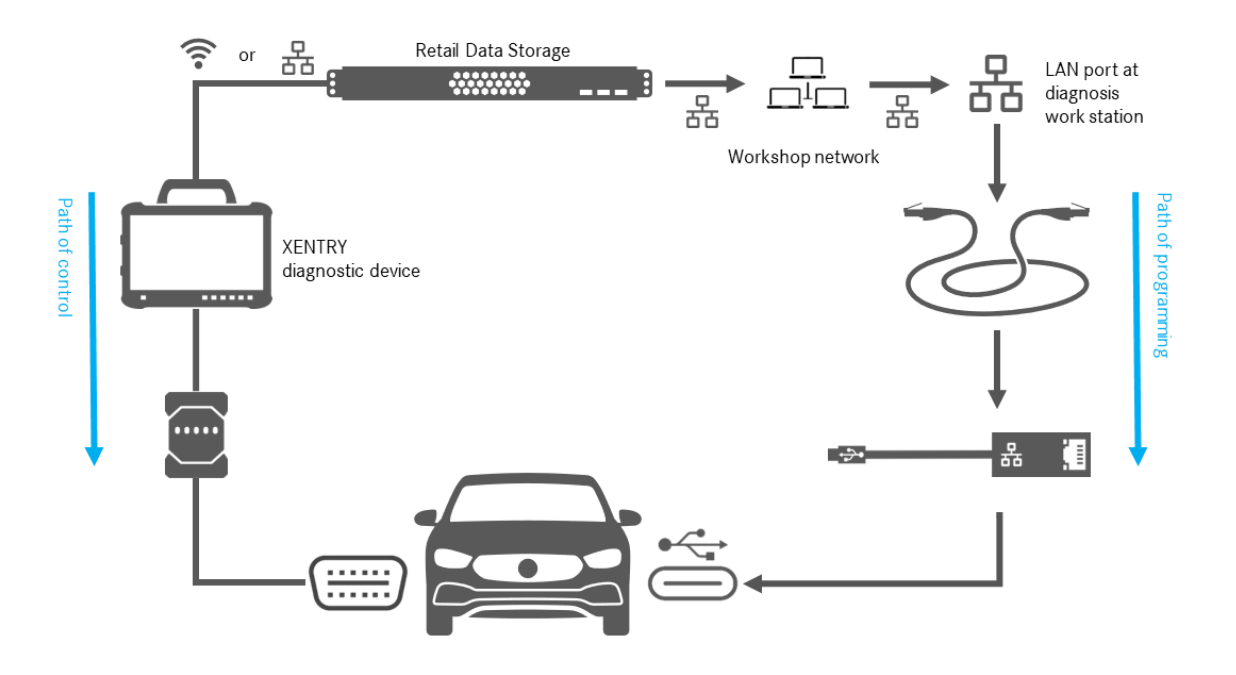

*Fig. 13: Struttura della rete con adattatore USB to LAN*

### <span id="page-14-0"></span>**6.2 Programmazione di centraline di comando**

Una volta stabilita la connessione, come descritto in → [Capitolo 6.1 «Instaurazione della connessione» a pag. 14](#page-13-0), ed eseguita con successo l'autodiagnosi, avviare il programma *XENTRY Diagnosis* sull'apparecchio di diagnosi XENTRY. L'icona si trova direttamente sul desktop.

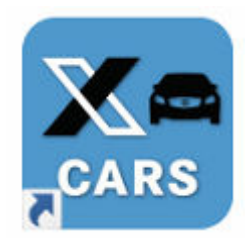

### *Fig. 14: Icona XENTRY Diagnosis Cars*

Selezionare la marca del veicolo di cui si vuole programmare la centralina di comando.

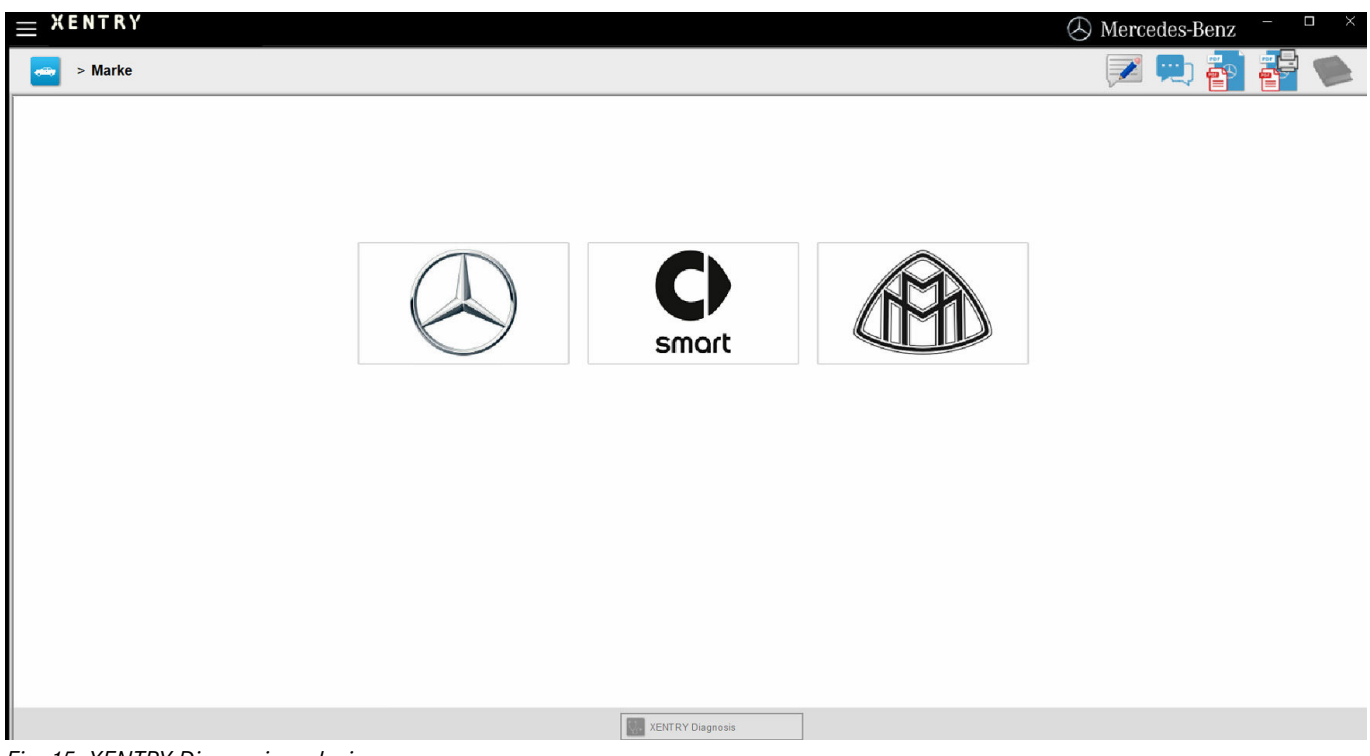

*Fig. 15: XENTRY Diagnosis: selezione marca*

Immettere il numero FIN/VIN del veicolo e fare clic su *Avanti* finché non sono state immesse/selezionate tutte le informazioni relative al veicolo.

<span id="page-15-0"></span>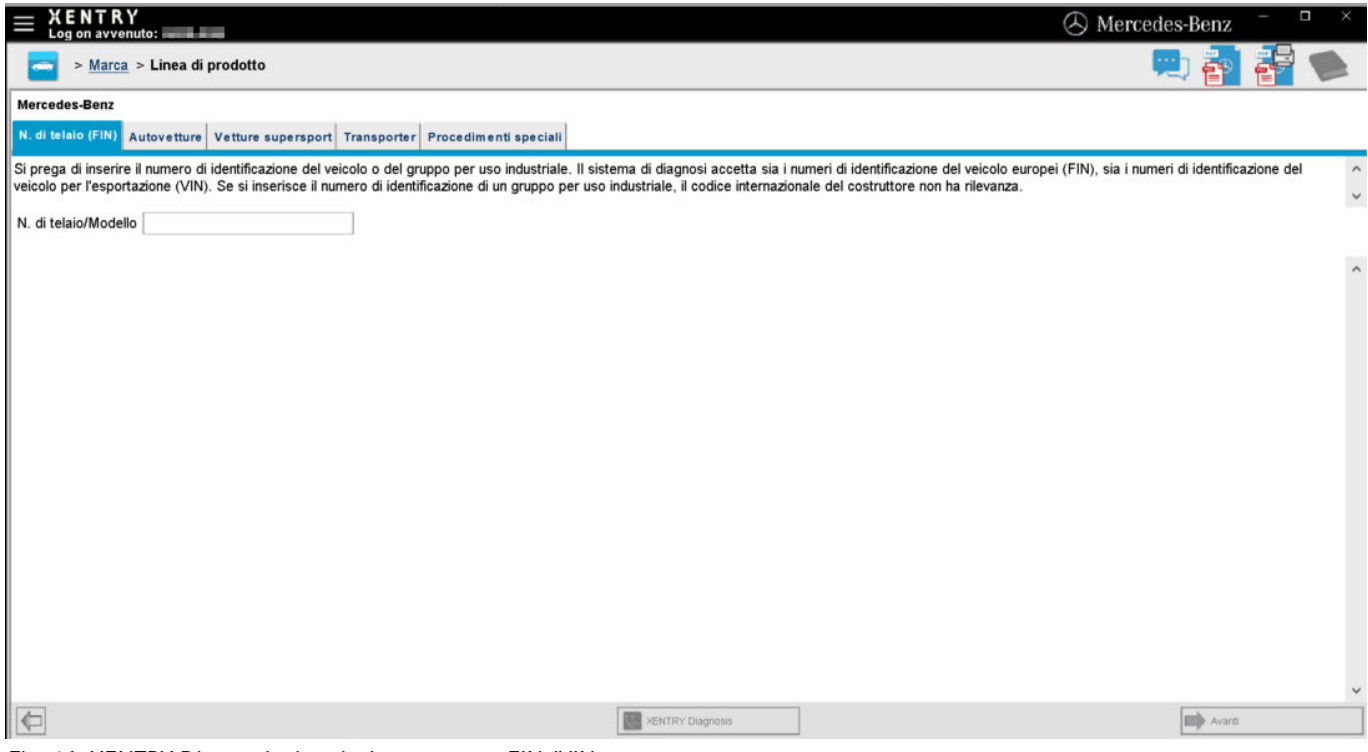

### *Fig. 16: XENTRY Diagnosis: immissione numero FIN/VIN*

Portarsi alla scheda "Diagnosi". Selezionare la voce *A26/17 – sistema multimediale MBUX + strumentazione (head unit)*. Questa voce è reperibile in "Informazione e comunicazione" oppure si può ricorrere alla funzione di ricerca.

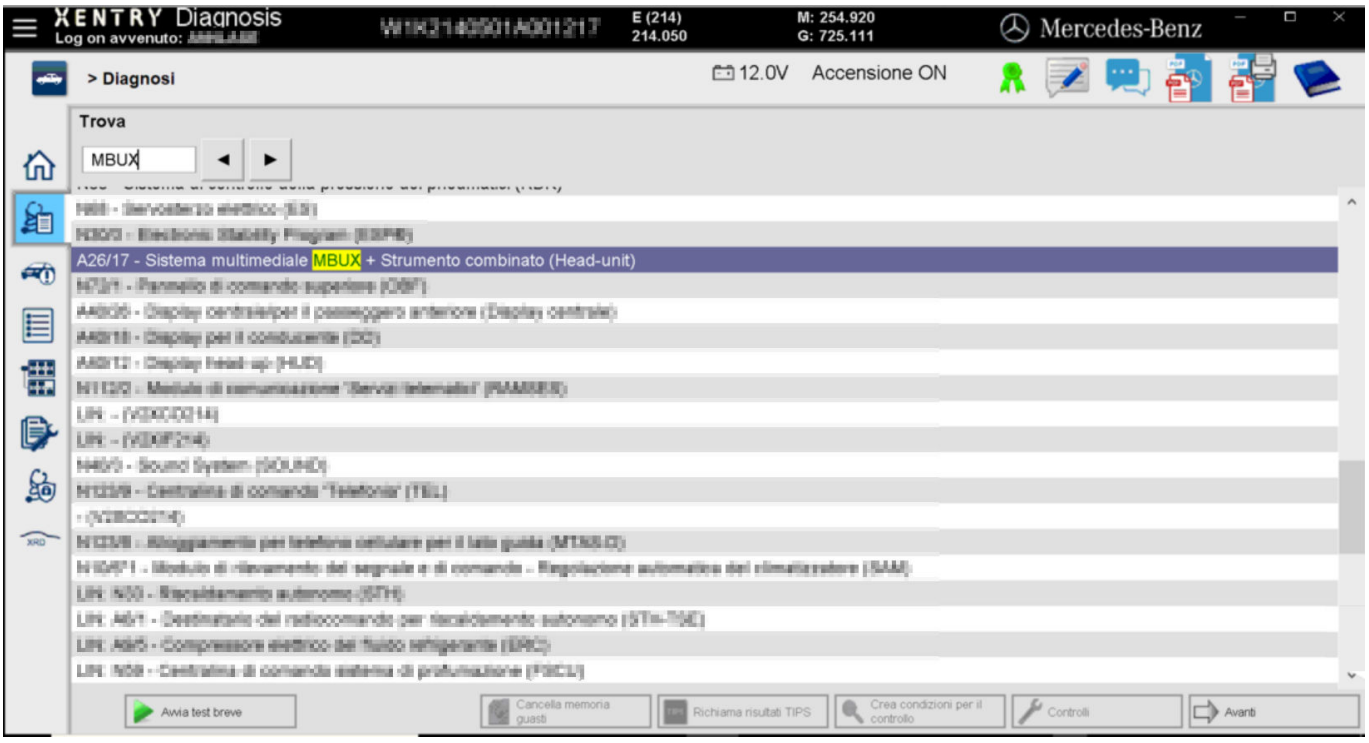

### *Fig. 17: XENTRY Diagnosis: diagnosi*

Alla scheda *Adattamento* selezionare nella barra laterale l'opzione *Aggiornamento del software per centraline di comando*. Fare clic su *Avanti*.

<span id="page-16-0"></span>

| Di > A26/17 - Sistema multimediale MBUX + Strumento combinato (H 2010) Accensione ON<br>Versione Codici guasto / Eventi Valori effettivi Comandi Adattamenti Protocollo centralina di comando Lista dei codici di guasto Controlli<br>佡<br><b>Selezione</b><br>Aggiornamento del software della centralina di comando<br>Messa in servizio delle centraline di<br>$\wedge$<br>Aggiornamento del software della centralina di comando<br>自<br>comando<br>Aggiornamento centralina di<br>Awertenze:<br>comando<br>• Collegare un caricabatteria per batterie con un'intensità di corrente di almeno 30 A.<br>AD<br>Aggiornamento del software della<br>Si viene quidati attraverso le seguenti fasi:<br>centralina di comando<br>· Programmazione centraline di comando<br>Aggiornamento della codifica<br>· Codifica SCN<br><b>SCN</b><br>· Procedure di inizializzazione<br><b>E</b> Configurazione<br>e<br>+ Procedure di inizializzazione<br>Possibili rimedi nel caso in cui si verifichi un errore durante la programmazione della centralina di comando e non<br>venga visualizzata nessun'altra istruzione:<br>g)<br>· Rimuovere tutti i supporti multimediali da tutte le interfacce del veicolo.<br>· Ripetere la procedura ripetutamente.<br>5<br>• Terminare XENTRY Diagnosis e riavviare l'apparecchiatura di diagnosi. Riavviare XENTRY Diagnosis VCI.<br>Interrompere l'alimentazione di tensione della centralina di comando 'A26/17 - Sistema multimediale MBUX +<br>Strumento combinato (Head-unit)' per eseguire un reset della centralina di comando. Ripristinare l'alimentazione di<br><b>XRD</b><br>tensione. Eseguire di nuovo la messa in funzione. | Ω             |
|----------------------------------------------------------------------------------------------------|---------------|
|                                                                                                    |               |
|                                                                                                    |               |
|                                                                                                    |               |
|                                                                                                    |               |
|                                                                                                    |               |
|                                                                                                    |               |
|                                                                                                    |               |
| • Ulteriori avvertenze relative alla programmazione della centralina di comando sono disponibili nei documenti TIPS<br>nel gruppo costruttivo 82.85.                                                                                                    |               |
| Programmazione, Tipo di collegamento: Selezione-Indicatore                                                                                                    | $\Box$ Avanti |

*Fig. 18: XENTRY Diagnosis: aggiornamento del software per centraline di comando*

Se è disponibile nuovo software per centraline di comando, vengono visualizzate la versione del software per centraline di comando, le avvertenze di sicurezza e ulteriori informazioni.

|                 |                                                                                                    | <b>XENTRY Diagnosis</b><br>E(214)<br>WIRE HOUGHADON? IT<br>214.050<br>Log on avvenuto: New Mill                                                                                 |                                   | M: 254.920<br>G: 725.111                           | $\bigotimes$ Mercedes-Benz                                                 |  |  |  |
|-----------------|----------------------------------------------------------------------------------------------------|----------------------------------------------------------------------------------------------------|-----------------------------------|----------------------------------------------------|----------------------------------------------------------------------------|--|--|--|
|                 |                                                                                                    | > Di > A26/17 - Sistema multimediale MBUX + Strumento combinato (H                                                                                                    |                                   | 12.0V Accensione ON                                |                                                                            |  |  |  |
|                 | <b>Adattamenti</b><br>Versione Codici quasto / Eventi Valori effettivi Comandi<br>Protocollo centralina di comando Lista dei codici di guasto Controlli |                                                                                                    |                                   |                                                    |                                                                            |  |  |  |
| 佡               | È stato possibile rilevare una versione più recente del software della<br>centralina per la centralina di comando.                                      |                                                                                                    |                                   | Sistema multimediale MBUX + Strumento combinato    |                                                                            |  |  |  |
| 鉑               |                                                                                                    |                                                                                                    | N. di riferimento MB per hardware | 2149014102                                         |                                                                            |  |  |  |
|                 |                                                                                                    | N. di telaio (FIN): W1K2140501A001217<br>flashdata version: 2023.09.000                                                                                                    |                                   | Versione attuale del software della<br>centralina: | 2149040200, 2149025200, 2149022301,<br>2149025501, 2149034300, 2149032900, |  |  |  |
| AD<br>E         | Avvertenze di sicurezza                                                                                                    |                                                                                                    |                                   |                                                    | 2149024401, 2149033000, 2149025800,<br>2149025900                          |  |  |  |
|                 |                                                                                                    |                                                                                                    |                                   | Nuova versione del software della                  | 2149047400, 2149025305, 2149022704,                                        |  |  |  |
|                 | 1                                                                                                    | Collegare al veicolo un caricabatteria per la rete di bordo a 12 V.                                                                                                    |                                   | centralina:                                        | 2149036702, 2149034602, 2149033402,<br>2149024305, 2149037902, 2149024206  |  |  |  |
| 僵               | 2                                                                                                    | Disattivare ogni utilizzatore elettrico.                                                                                                    |                                   | Durata della programmazione                        | 52,00 min                                                                  |  |  |  |
|                 | 3                                                                                                    | Il connettore di diagnosi deve restare inserito sul veicolo.                                                                                                    |                                   | prevista:                                          |                                                                            |  |  |  |
| e               | 4                                                                                                    | Durante la programmazione della centralina di comando, se le<br>istruzioni non indicano niente di diverso, per quanto possibile non<br>eseguire nessuna operazione sul veicolo. |                                   |                                                    |                                                                            |  |  |  |
| 5<br><b>XRD</b> | 5                                                                                                    | Proteggere contro gli interventi e l''accesso non autorizzati la zona<br>interessata dai componenti del veicolo mobili.                                                         |                                   |                                                    |                                                                            |  |  |  |
|                 | 6                                                                                                    | Assicurarsi che non siano presenti oggetti nell"area interessata dal<br>movimento.                                                                                              |                                   |                                                    |                                                                            |  |  |  |
|                 |                                                                                                    | Proseguire la procedura?                                                                                                    |                                   |                                                    |                                                                            |  |  |  |
|                 |                                                                                                    |                                                                                                    |                                   |                                                    |                                                                            |  |  |  |
|                 |                                                                                                    |                                                                                                    |                                   |                                                    | No.<br><sup>SI</sup>                                                       |  |  |  |

*Fig. 19: XENTRY Diagnosis: avvertenza di sicurezza prima dell'aggiornamento del software per centraline di comando*

Fare clic su *Sì* per avviare la procedura.

Si apre quindi la finestra seguente che propone la scelta del tipo di connessione: una connessione attraverso l'adattatore USB to LAN o attraverso OBD. Come opzione suggerita risulta preselezionata di default la connessione più veloce con adattatore USB to LAN.

<span id="page-17-0"></span>

|                                                                                                    | <b>KENTRY Diagnosis</b><br>Log on avvenuto: ANNLATE                                                                                                | E(214)<br>WITK2140501A001217<br>214.050                                                                                                    | M: 254.920<br>Ω<br>$\bigotimes$ Mercedes-Benz<br>G: 725.111                                    |  |  |  |  |  |  |
|----------------------------------------------------------------------------------------------------|----------------------------------------------------------------------------------------------------|----------------------------------------------------------------------------------------------------|------------------------------------------------------------------------------------------------|--|--|--|--|--|--|
| find 12.0V Accensione ON<br>Di > A26/17 - Sistema multimediale MBUX + Strumento combinato (H                                      |                                                                                                    |                                                                                                    |                                                                                                |  |  |  |  |  |  |
|                                                                                                    |                                                                                                    | Versione Codici guasto / Eventi Valori effettivi Comandi                                                                                        | Adattamenti Protocollo centralina di comando Lista dei codici di guasto Controlli              |  |  |  |  |  |  |
| 佡                                                                                                    | RACCOMANDATA riduzione del tempo di programmazione tramite collegamento alternativo                                                                |                                                                                                    |                                                                                                |  |  |  |  |  |  |
| 自                                                                                                    | Presupposti, Ulteriori informazioni                                                                                                    |                                                                                                    |                                                                                                |  |  |  |  |  |  |
|                                                                                                    | <b>Selezione</b>                                                                                                    | Tipo di collegamento                                                                                                    | Durata della programmazione prevista:                                                          |  |  |  |  |  |  |
| ent)<br>E                                                                                                    | Raccomandazione:<br>Head-unit: 52 min<br><b>Adattatore USB a LAN</b><br>$\overline{\mathbf{v}}$<br>(Stato attuale: Adattatore USB a LAN COLLEGATO) |                                                                                                    |                                                                                                |  |  |  |  |  |  |
| 麕<br>i)                                                                                                    |                                                                                                    | Procedimento alternativo:<br><b>OBD</b><br>(Stato attuale: Stato NON DEFINITO (Multiplexer-Tipo: PassthruOderSimulation<br>Noch nicht gelesen)) | Copiare sull'apparecchio di diagnosi: 18 min<br>Head-unit: 72 min<br>Tempo complessivo: 90 min |  |  |  |  |  |  |
| 5                                                                                                    | Ulteriore selezione (SCONSIGLIATO)                                                                                                    |                                                                                                    |                                                                                                |  |  |  |  |  |  |
| XRO                                                                                                    |                                                                                                    |                                                                                                    |                                                                                                |  |  |  |  |  |  |
| Presupposti, Ulteriori informazioni                                                                                               |                                                                                                    |                                                                                                    |                                                                                                |  |  |  |  |  |  |
| Tipo di collegamento<br>· Adattatore USB a LAN: Presupposti, Ulteriori informazioni<br>· OBD: Presupposti, Ulteriori informazioni |                                                                                                    |                                                                                                    |                                                                                                |  |  |  |  |  |  |
|                                                                                                    | Presupposti, Ulteriori<br>Interrompere il<br>Avanti<br>Selezione Aggiornare                                                                        |                                                                                                    |                                                                                                |  |  |  |  |  |  |

*Fig. 20: XENTRY Diagnosis: scelta del tipo di connessione della programmazione di centraline di comando*

A questo punto fare clic su "Avanti" per avviare la procedura della programmazione di centraline di comando. I LED sull'adatta‐ tore USB to LAN a seconda dello stato si accendono a luce fissa o lampeggiano, come descritto in → [Capitolo 4.2 «Panoramica](#page-6-0) [dell'hardware» a pag. 7](#page-6-0).

Il LED attività lampeggia di arancione se è in corso la trasmissione di software per centraline di comando.

Una barra di avanzamento informerà l'utente dell'avanzamento e della conclusione con successo della procedura di program‐ mazione. L'avanzamento indicato dalla barra di avanzamento durante la programmazione può rimanere fermo fino a 30 minuti – e nei casi più sfavorevoli anche fino a 60 minuti – in particolare al livello di avanzamento del 50%, tuttavia sullo sfondo la programmazione della centralina di comando prosegue (vengono eseguite operazioni di installazione all'interno della centralina di comando), per cui non deve essere interrotta.

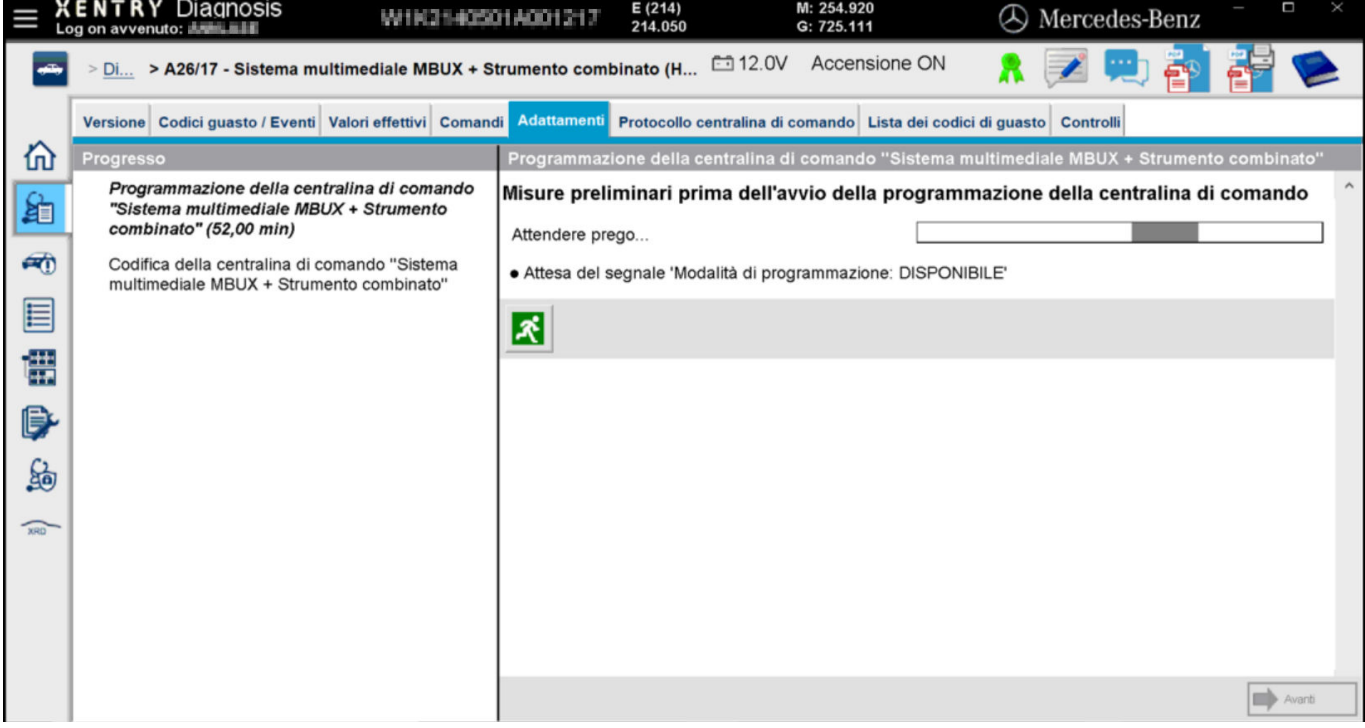

*Fig. 21: Avanzamento programmazione della centralina di comando*

### <span id="page-18-0"></span>**6.3 Messaggi di errore**

Qualora si dovessero verificare errori prima o durante la programmazione della centralina di comando, tale circostanza viene indicata sull'apparecchio di diagnosi. Compare ad es. un messaggio di errore se l'adattatore non è innestato.

Nei messaggi di errore vengono descritte le possibili cause e come risolvere il problema.

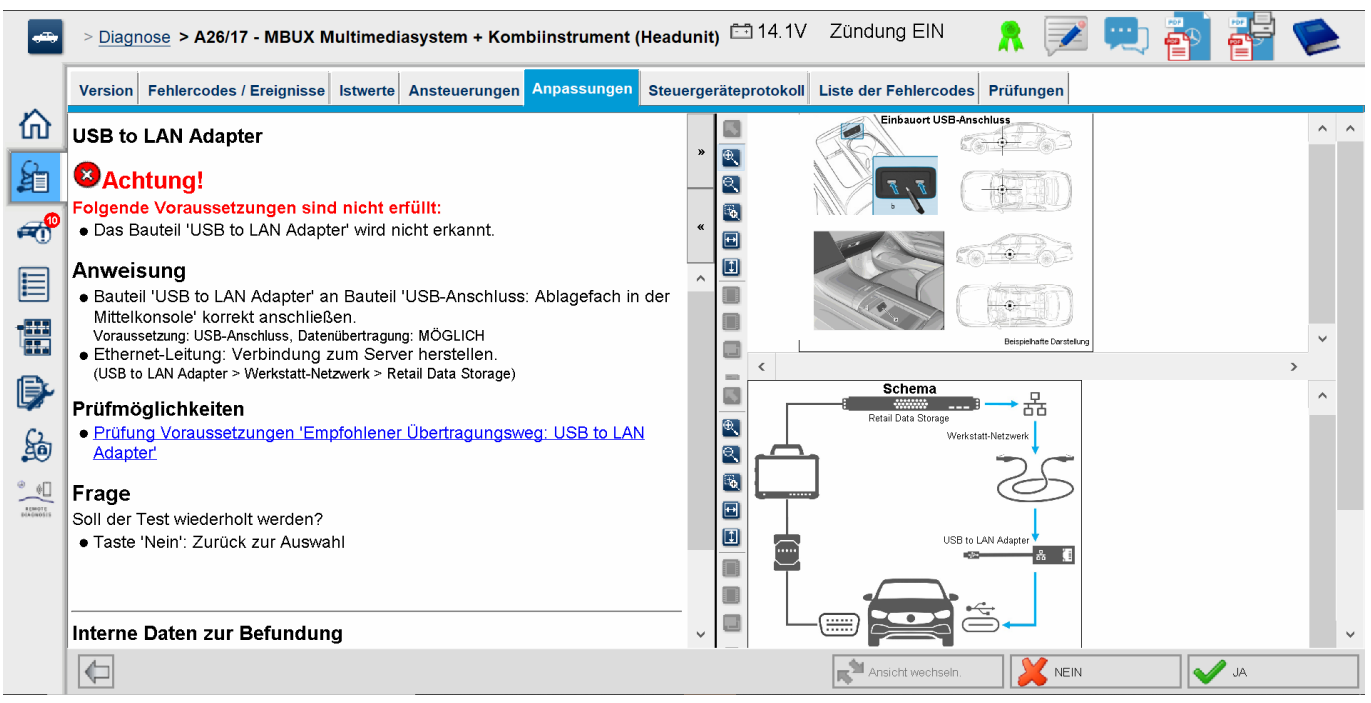

*Fig. 22: Adattatore USB to LAN non innestato*

Qualora, pur seguendo le istruzioni fornite e svolgendo le possibilità di controllo indicate, il messaggio di errore dovesse persistere, eseguire un'autodiagnosi, come descritto in → [Capitolo 5 «Autodiagnosi» a pag. 9](#page-8-0).

Se anche qui si presentano messaggi di errore, contattare l'assistenza, come spiegato nel capitolo → [Capitolo 7 «Assistenza &](#page-19-0) [supporto» a pag. 20.](#page-19-0)

# <span id="page-19-0"></span>**7 Assistenza & supporto**

■ Per la creazione di un ticket XSF consigliamo di ricorrere ad un apposito strumento per la creazione di ticket che può essere avviato direttamente all'interno dello XENTRY Diagnosis Software. A tal fine fare clic sul simbolo a forma di nuvoletta di notifica in alto a destra.

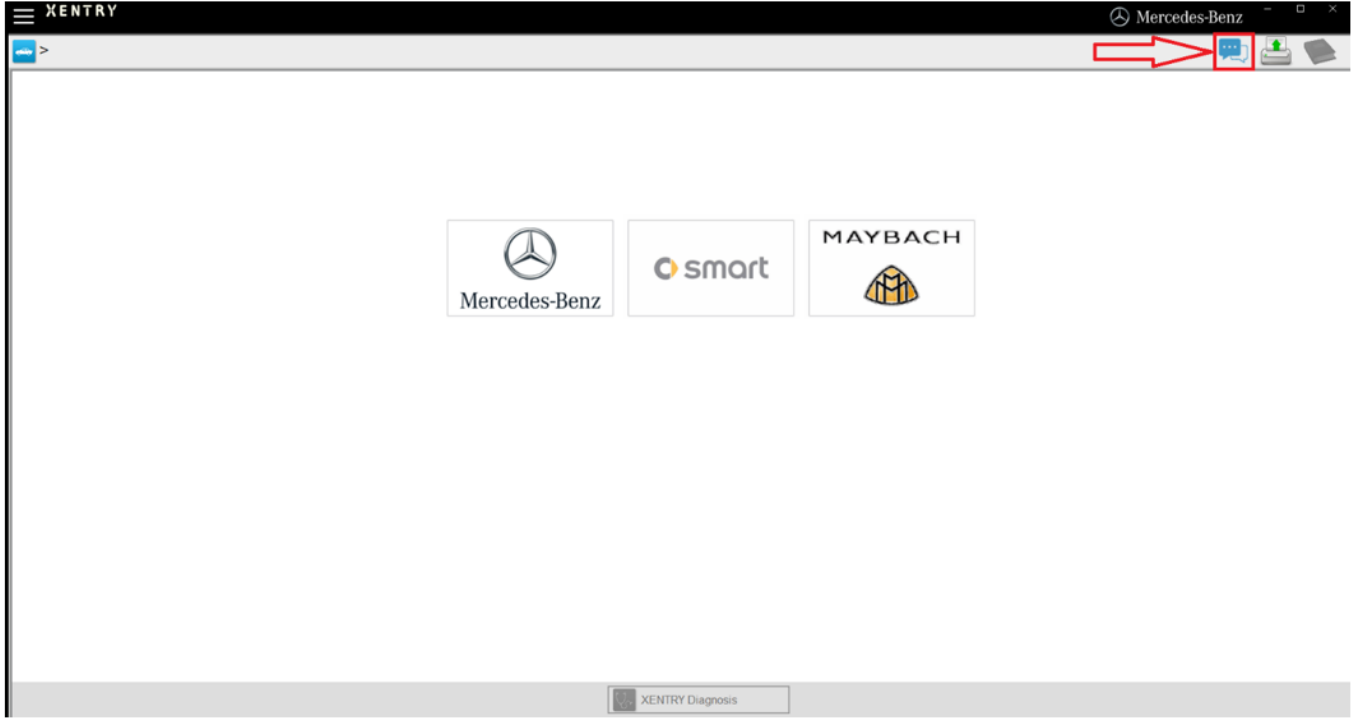

*Fig. 23: Creazione di un ticket XSF in XENTRY Diagnosis*

All'occorrenza eseguire il log-in nella finestra seguente e selezionare quindi il componente relativo al quale si vuole creare un ticket XSF.

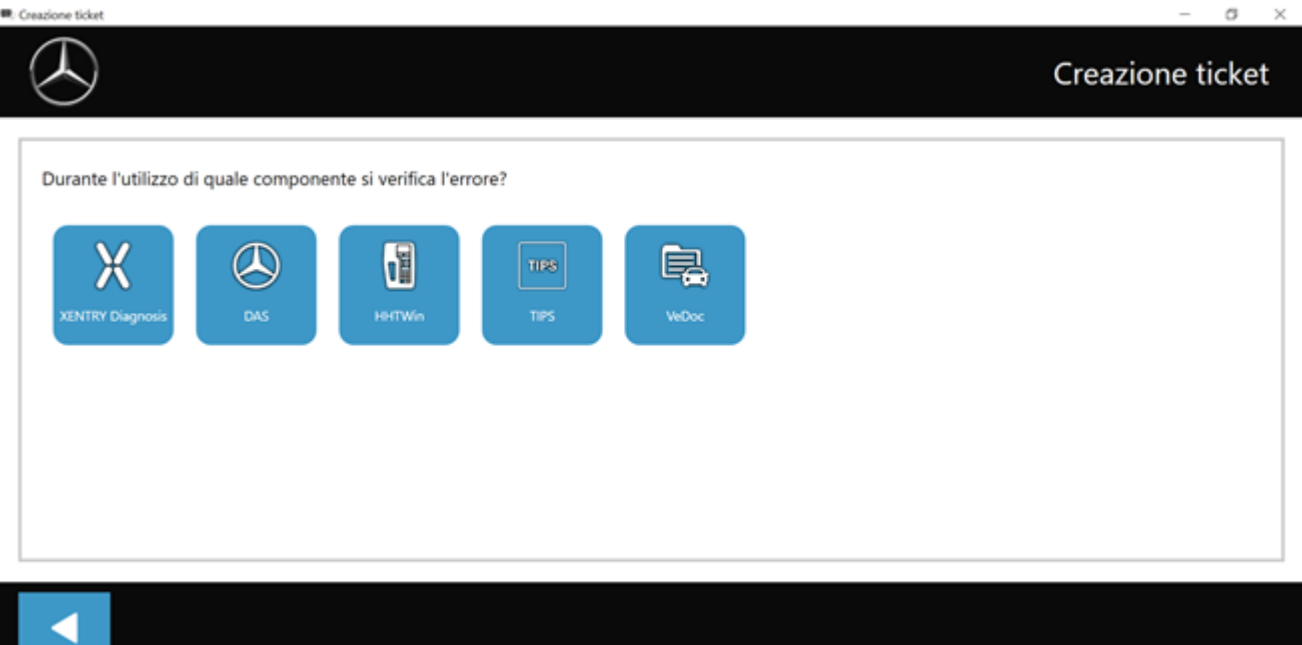

*Fig. 24: Selezione componente per ticket XSF*

Indietro

Rispondere a tutte le domande poste durante il processo in corso.

■ Allegare screenshot o videoclip. Il pacchetto di supporto corrispondente viene creato e allegato automaticamente al momento dell'invio del ticket.

<span id="page-20-0"></span>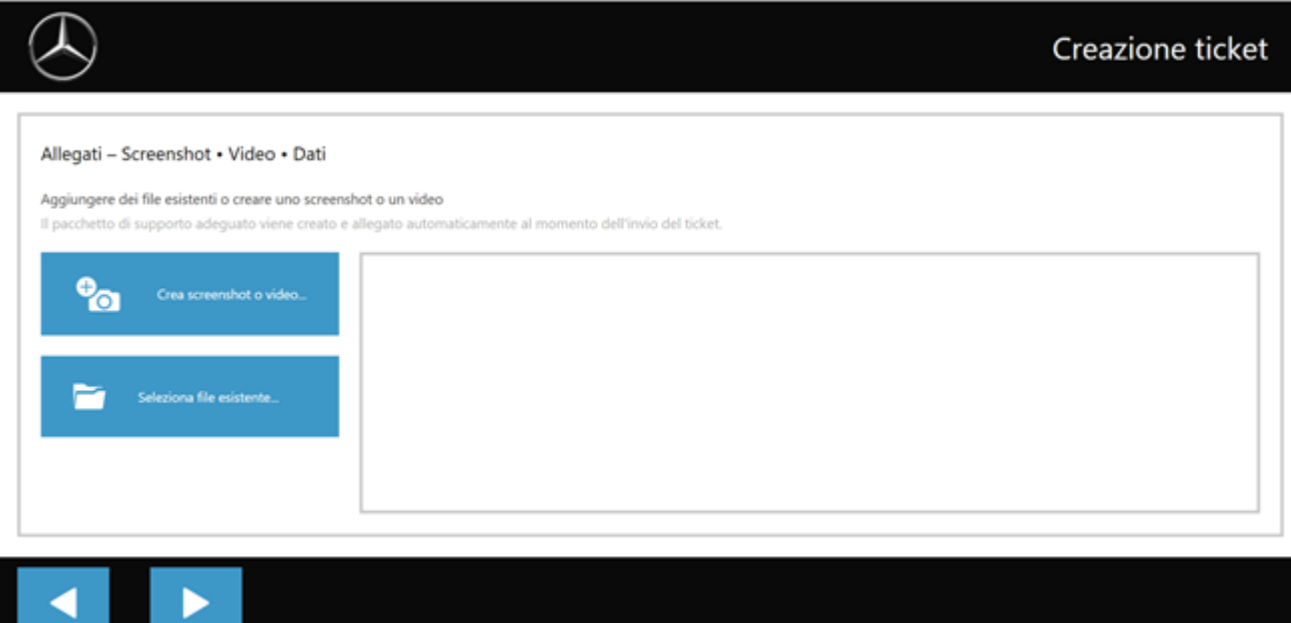

*Fig. 25: File allegati al ticket XSF*

Avanti

Indietro

# <span id="page-21-0"></span>**8 Domande frequenti**

Segue qui un elenco delle risposte a domande frequenti sull'adattatore USB to LAN:

### **1. Di cosa si tratta?**

Mercedes-Benz in futuro venderà come prodotto accessorio un adattatore USB to LAN che può essere utilizzato nell'ambito della programmazione di centraline di comando per la trasmissione del software per centraline di comando nel veicolo.

### **2. Quali sono i vantaggi della trasmissione di software per centraline di comando tramite adattatore USB to LAN anziché tramite VCI e OBD?**

L'adattatore USB to LAN offre una frequenza di cifra tripla (300 Mbit/s anziché 100 Mbit/s) e quindi un notevole risparmio di tempo durante la trasmissione, soprattutto di software per centraline di comando di grandi dimensioni. La sessione di trasmissione dei dati (non però il tempo di preparazione e di installazione) della programmazione di centraline di comando con l'utilizzo di un adattatore USB to LAN è quindi tre volte più veloce rispetto all'utilizzo di OBD, a patto che la rete locale coinvolta permetta la velocità di 300 Mbit/s. A titolo esemplificativo: al netto del tempo di download sull'apparecchio di diagnosi e delle routine di installazione interne alla centralina di comando, si tratta di 50 min circa anziché 1 h 15 min circa in caso di programmazione di tutti i moduli software.

Ciò risulta vantaggioso in considerazione del fatto che la quantità di dati per il software per centraline di comando da trasmettere nella head unit del veicolo crescerà sempre di più con le serie future e l'architettura dei veicoli sempre più complessa. Nel caso di software per centraline di comando di ridotte dimensioni è possibile che l'uso dell'adattatore USB to LAN non determini alcun risparmio di tempo rispetto a OBD, in quanto occorre considerare anche il tempo di preparazione per l'adattatore USB to LAN (e l'inserimento dell'adattatore USB to LAN nella console centrale). L'utilizzo dell'adattatore USB to LAN per la programmazione di centraline di comando viene pertanto consigliato al dipendente dell'officina nell'applicazione XENTRY Diagnosis solo se il software per centraline di comando da trasmettere è sufficientemente grande da permettere di ottenere un risparmio di tempo rispetto a OBD.

Connessione molto stabile, in quanto il percorso di trasmissione dati dal Retail Data Storage tramite l'adattatore USB to LAN nel veicolo è completamente via cavo (assenza di radiotrasmissione).

### **3. Per quali centraline di comando è possibile la programmazione di centraline di comando tramite adattatore USB to LAN?**

Inizialmente il software per centraline di comando può essere trasmesso tramite adattatore USB to LAN solo nella head unit stessa e non in altre centraline di comando del veicolo. Obiettivo è estendere progressivamente le centraline di comando compatibili.

### **4. Per quali serie è possibile la programmazione di centraline di comando tramite adattatore USB to LAN?**

- Le prime serie compatibili sono la serie 214 (nuova Classe E) e la serie 236 (nuova Classe CLE) per via della centralina di comando impiegata.
- In futuro anche ulteriori serie supporteranno la programmazione di centraline di comando tramite adattatore USB to LAN.

### **5. La programmazione di centraline di comando attraverso adattatore USB to LAN oltre che per le autovetture è rilevante anche per van?**

Se la head unit CIVIC trova impiego anche nei van – cosa non ancora certa – la programmazione di centraline di comando tramite adattatore USB to LAN sarà possibile anche per i van. Le esatte serie di van compatibili non sono però ancora note. In quel caso i presupposti dell'infrastruttura in officina indicati in un'altra risposta nelle FAQ diventerebbero quindi probabilmente rilevanti anche per i van, anche se con ritardo. Se i van utilizzassero invece un software diverso per la head unit rispetto a quello delle autovetture, potrebbe essere che la programmazione di centraline di comando tramite adattatore USB to LAN nei van non sia possibile.

### **6. L'adattatore USB to LAN oltre che per trasmissioni di software per centraline di comando può essere utilizzato anche per la trasmissione di altri tipi di dati nel veicolo?**

In linea di massima l'adattatore USB to LAN è un attrezzo generico che può essere utilizzato anche per la trasmissione di altri tipi di dati nel veicolo. In un primo momento l'adattatore USB to LAN serve tuttavia solo alla trasmissione di software per centraline di comando e non sostituisce comunque la connessione dell'apparecchio di diagnosi XENTRY attraverso VCI e OBD con il veicolo.

#### **7. Durante la programmazione di centraline di comando tramite adattatore USB to LAN l'apparecchio di diagnosi XENTRY deve essere connesso al veicolo attraverso VCI e OBD?**

Sì, in quanto la comunicazione dei comandi di programmazione va dall'apparecchio di diagnosi XENTRY attraverso OBD alla head unit del veicolo.

### **8. Quali sono i presupposti dell'infrastruttura in officina per la programmazione di centraline di comando tramite adattatore USB to LAN e per poter beneficiare della piena frequenza di cifra di 300 Mbit/s?**

- L'adattatore USB to LAN può essere utilizzato sia con un dispositivo XENTRY Diagnosis Pad che con un computer aperto sul quale è installato lo XENTRY Diagnosis Software.
- Un Retail Data Storage che si trova nella stessa rete della porta LAN e dell'apparecchio di diagnosi XENTRY (apparecchio di diagnosi XENTRY, Retail Data Storage e adattatore USB to LAN devono essere reciprocamente raggiungibili via IP nella rete).
- L'adattatore USB to LAN e il Retail Data Storage devono trovarsi nella stessa subnet (subnet Class C).

I Retail Data Storage della prima generazione (disco fisso da 4 terabyte) e il Retail Data Storage+ possono contemporanea‐ mente trasmettere a tre adattatori USB to LAN nella massima velocità di 300 Mbit/s, mentre per il Retail Data Storage 2 si tratta di un massimo di sette adattatori USB to LAN. Presupposto per questa velocità massima è che la rete dell'officina permetta una trasmissione dati fino a 300 Mbit/s per ciascun veicolo (la necessaria larghezza di banda aumenta infatti per ogni altro veicolo programmato in parallelo di 300 Mbit/s). I Retail Data Storage della prima generazione (disco fisso da 4 terabyte) e il Retail Data Storage+ devono a tale scopo essere collegati con lo switch con 1 Gbit/s, mentre per il Retail Data Storage 2 si tratta di 10 Gbit/s. Con una velocità minore della connessione con lo switch non è possibile la trasmissione contemporanea di 300 Mbit/s dal Retail Data Storage al numero pieno di tre o rispettivamente sette adattatori USB to LAN. La programmazione di centraline di comando tramite adattatore USB to LAN non è possibile se si utilizza la modalità di fornitura dati XENTRY Update Service senza Retail Data Storage. Con l'adattatore USB to LAN non può essere infatti trasmesso nel veicolo software per centraline di comando salvato solamente sull'apparecchio di diagnosi XENTRY. È sempre necessario un Retail Data Storage.

- Una porta LAN con velocità sufficiente (1 Gbit/s) sulla postazione di lavoro per diagnosi in officina in prossimità del veicolo (necessità di un cavo LAN sufficientemente lungo, a seconda della distanza dalla porta LAN al veicolo).
- Cavo Ethernet con almeno Cat5e, quindi 1 Gbit/s e 100 MHz.

Cat5 (10/100 Mbit/s e 100 MHz) non è sufficiente, mentre Cat6 (10 Gbit/s e 250 MHz) o superiore non sarà ancora necessario per il prossimo futuro.

### **9. L'adattatore USB to LAN funziona anche se si trova in una subnet diversa rispetto a quella del Retail Data Storage?**

L'adattatore USB to LAN e il Retail Data Storage dovrebbero preferibilmente trovarsi nella stessa subnet (subnet Class C). In caso di utilizzo di subnet differenti, nel caso di versioni del software head unit meno recenti possono verificarsi limitazioni di utilizzo dell'adattatore USB to LAN. In tal caso attenersi alle avvertenze in XENTRY Diagnosis.

### **10. Quale hardware oltre all'adattatore USB to LAN serve ancora per la programmazione di centraline di comando tramite adattatore?**

- Oltre all'adattatore serve ancora un cavo LAN, per collegare la porta LAN sulla postazione di lavoro per diagnosi con l'adattatore USB to LAN. Un cavo LAN Cat5e da 10 metri è compreso nel volume di fornitura dell'adattatore USB to LAN.
- È inoltre necessaria una VCI compatibile con firmware attuale. Pertanto la trasmissione di software per centraline di comando tramite adattatore USB to LAN con dispositivi OpenShell eventualmente non è possibile.

### **11. Come si articola il percorso di trasmissione del software per centraline di comando con l'adattatore USB to LAN?**

Retail Data Storage (memoria per software per centraline di comando) -> rete dell'officina -> porta LAN sulla postazione di lavoro per diagnosi -> cavo LAN -> adattatore USB to LAN -> porta USB-C con compatibilità dati della console centrale del veicolo serie 214 -> head unit del veicolo

### **12. Come si avvia la procedura per la programmazione di centraline di comando tramite adattatore USB to LAN?**

L'utente nell'applicazione XENTRY Diagnosis sull'apparecchio di diagnosi XENTRY avrà la possibilità di selezionare per la trasmissione del software per centraline di comando l'adattatore USB to LAN al posto di OBD. Se al momento dell'accesso alla programmazione di centraline di comando nell'applicazione XENTRY Diagnosis esiste già una connessione al veicolo tramite adattatore USB to LAN, la programmazione avviene automaticamente attraverso questa connessione e non attraverso OBD.

### **13. Come fa a sapere l'utente se al momento ha luogo la trasmissione di software per centraline di comando tramite l'adattatore USB to LAN?**

- Quando è in corso la trasmissione di dati tramite l'adattatore USB to LAN, il LED verde sull'adattatore USB to LAN si accende a luce fissa – il che segnala la presenza di una connessione regolare tramite l'adattatore – mentre lampeggia il LED di colore arancione sull'adattatore. La frequenza di cifra non viene indicata per mezzo dei LED.
- Una barra di avanzamento nell'applicazione XENTRY Diagnosis sull'apparecchio di diagnosi XENTRY informa inoltre l'utente dell'avanzamento e della conclusione con successo della procedura di programmazione. L'avanzamento indicato dalla barra di avanzamento durante la programmazione può rimanere fermo fino a 30 minuti – e nei casi più sfavorevoli anche fino a 60 minuti – in particolare al livello di avanzamento del 50%, tuttavia sullo sfondo la programmazione della centralina di comando prosegue (vengono eseguite operazioni di installazione all'interno della centralina di comando), per cui non deve essere interrotta.

### **14. Cosa indicano i due LED sull'adattatore USB to LAN?**

- Il LED verde sull'adattatore USB to LAN si accende a luce fissa quando un cavo LAN viene collegato all'adattatore USB to LAN, l'adattatore è innestato con la sua estremità USB-C ed esiste una connessione regolare attraverso l'adattatore.
- Il LED di colore arancione sull'adattatore USB to LAN lampeggia durante la trasmissione di dati.
- La frequenza di cifra non viene indicata per mezzo dei LED.

### **15. Quale possibilità ha l'utente qualora la trasmissione del software per centraline di comando tramite l'adattatore USB to LAN qualche volta non dovesse funzionare?**

- In caso di irregolarità occorre prestare attenzione alle notifiche e avvertenze nell'applicazione XENTRY Diagnosis sul dispositivo XENTRY Diagnosis Pad.
- L'utente in qualsiasi momento ha la possibilità di procedere alla programmazione con il metodo classico attraverso OBD. Inoltre sarà disponibile per l'adattatore USB to LAN una funzione di autodiagnosi che potrà essere utilizzata collegando l'adattatore all'apparecchio di diagnosi XENTRY per verificarne il regolare funzionamento.
- Utilizzando un apparecchio di diagnosi che non dispone di presa USB-C (come ad es. XENTRY Diagnosis Pad (Panasonic) del sistema XENTRY Diagnosis Kit 3), si necessita di un adattatore da USB-A a USB-C per poter utilizzare la funzione di autodiagnosi dell'adattatore USB to LAN.

### **16. Come funziona l'autodiagnosi dell'adattatore USB to LAN?**

Per eseguire l'autodiagnosi, l'adattatore USB to LAN deve essere innestato sull'apparecchio di diagnosi XENTRY e il cavo LAN deve essere collegato con un'estremità all'adattatore USB to LAN e con l'altra estremità alla porta LAN vicino al veicolo che si intende utilizzare anche per la programmazione della centralina di comando. A questo punto l'autodiagnosi può essere avviata tramite ConfigAssist sull'apparecchio di diagnosi XENTRY. Al termine del controllo viene indicato in ConfigAssist se è presente una connessione regolare tramite l'adattatore USB to LAN o meno.

#### **17. La programmazione di centraline di comando tramite adattatore USB to LAN in futuro sarà l'unica possibilità per la programmazione di centraline di comando?**

No, la programmazione di centraline di comando tramite adattatore USB to LAN rappresenta solo un'alternativa facoltativa rispetto a OBD per le serie compatibili.

### **18. Le officine possono ricorrere anche a un normale adattatore USB to LAN reperibile in commercio?**

Un qualsiasi adattatore USB to LAN reperibile in commercio può funzionare, ma non necessariamente è così. L'adattatore proposto in futuro da Mercedes-Benz è stato sottoposto ad ampie verifiche e approvato ed è compatibile con la head unit del veicolo. L'uso di altri adattatori è a proprio rischio. Mercedes-Benz potrà inoltre fornire assistenza solo per l'adattatore venduto per conto proprio.